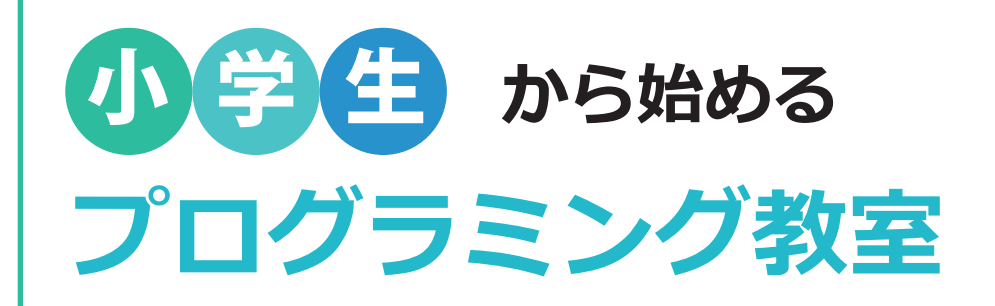

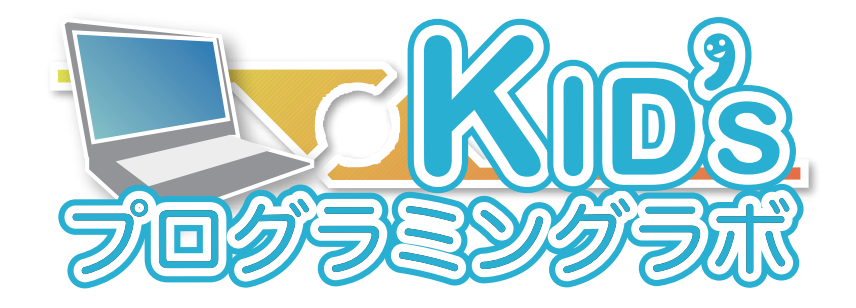

### 6年生 「自動割合マシーン」を作ろう! **~比を使ってプログラムで計算する~**

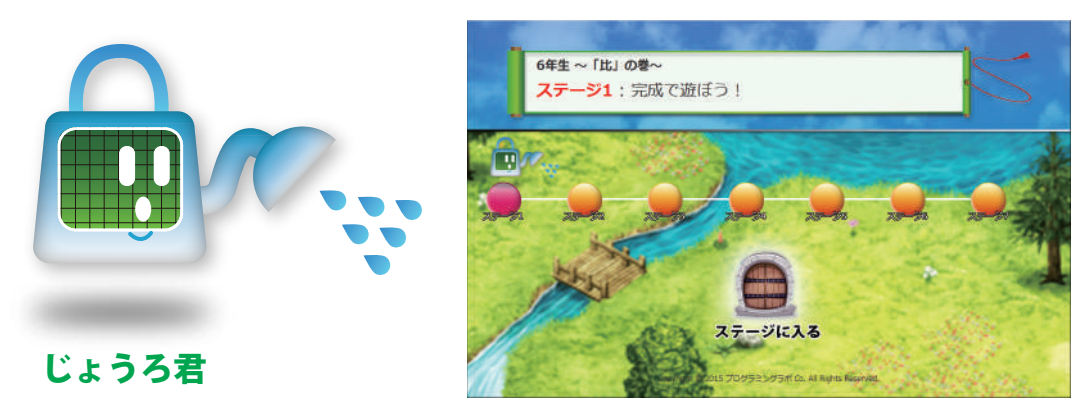

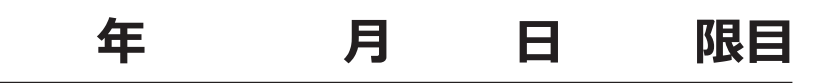

プログラミング普及活動

**名前**

練習ファイルには、必要に応じて 一部の命令ブロックが記述してある場合があります。

私的使用以外の複製・配布・転売・譲渡等を行うことを禁止致します。

◆小学校や、公的機関でのワークショップの開催 ◆長期コースによる、プログラミングの普及

プログラミ

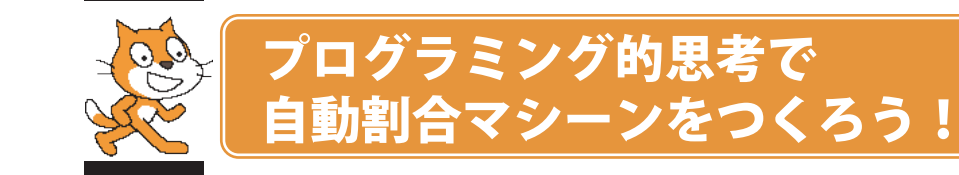

## 1 **比の学習をしよう**

お花を育てる2種類の肥料の重さを計算するゲームを、プログラミングで作ります。 それぞれの肥料の割合から重さを考えて入力し、正解すると得点が増えます!

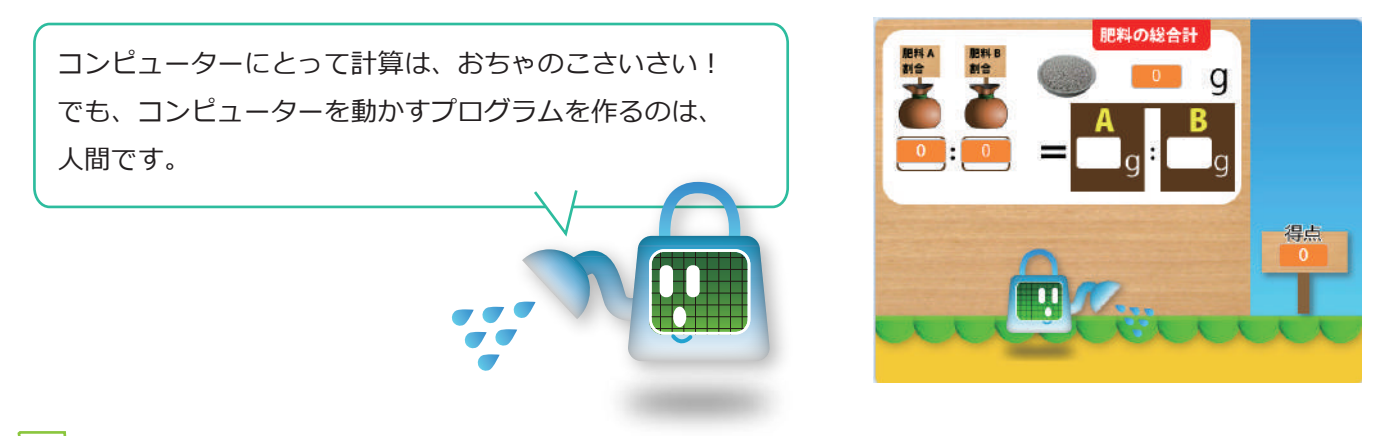

#### **1 問題を解いてみよう!**

例題

合計 100gの肥料があります。A と B の袋に 7:3 の割合で分けたら、それぞれ何 g ずつに なりますか? 比を用いて解いてみましょう!

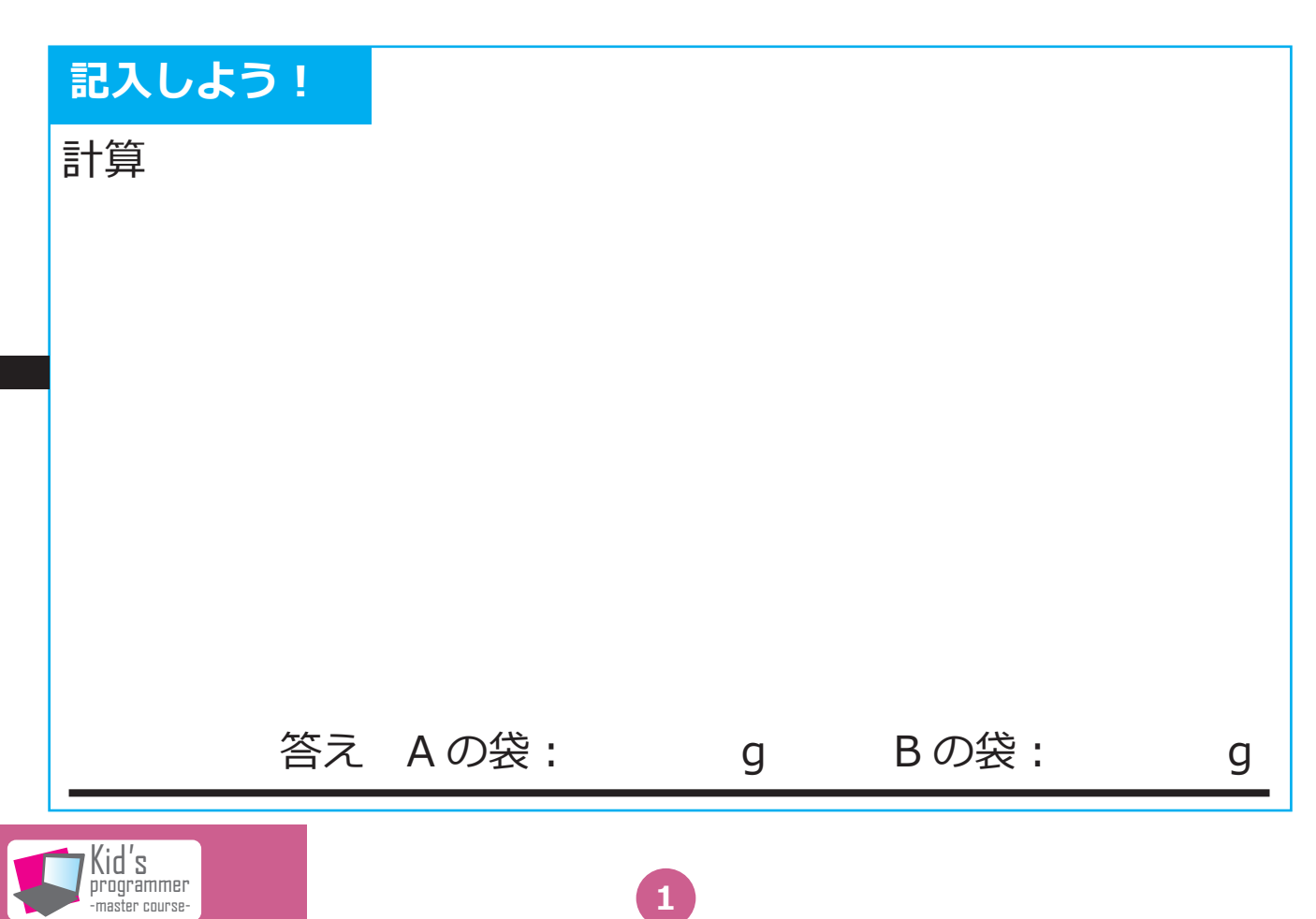

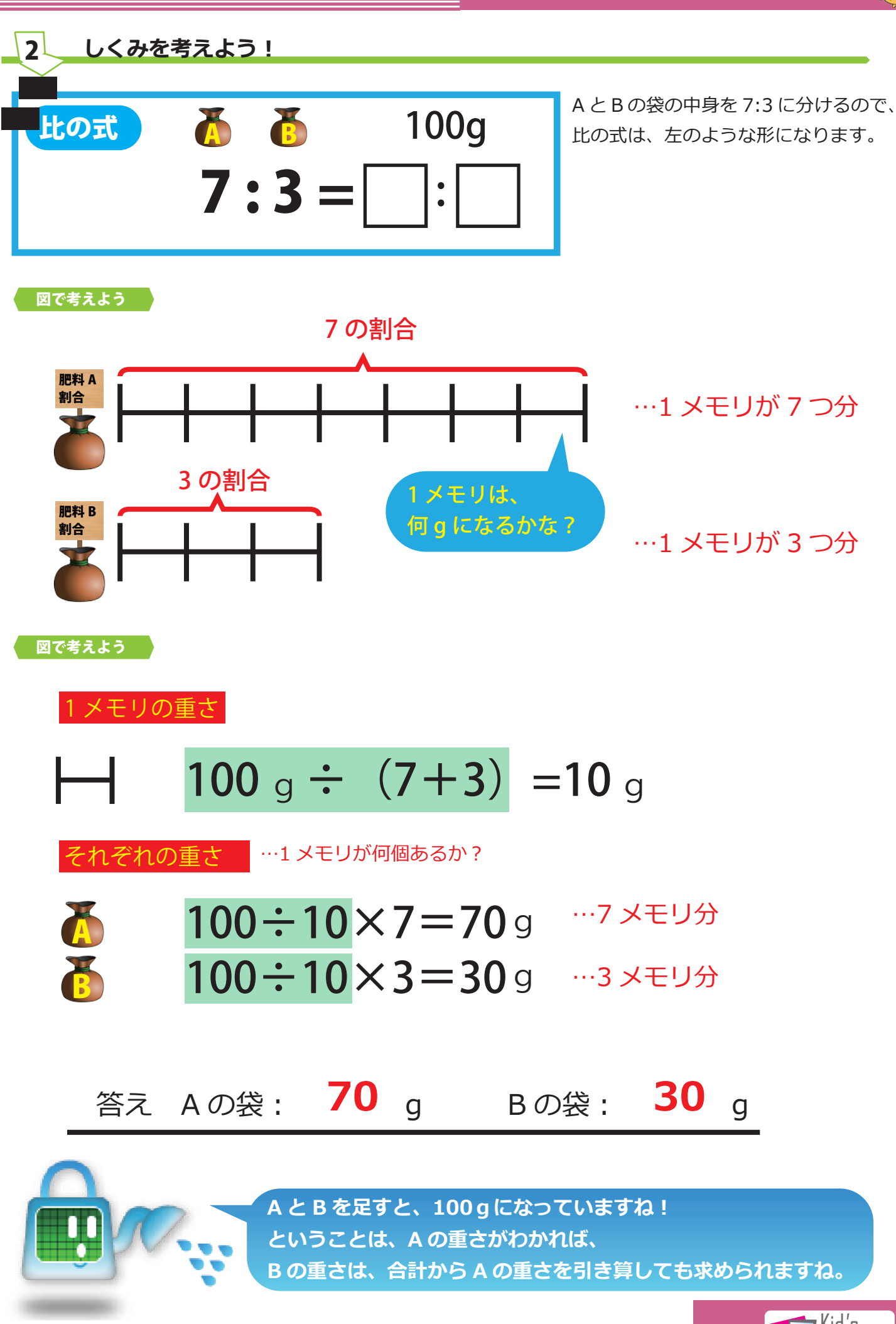

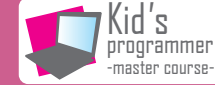

## 2 **練習問題**

合計 110gの肥料があります。A と B の袋に 6:5 の割合で分けたら、それぞれ何 g ずつに 分けられますか? 比を用いて解いてみましょう!

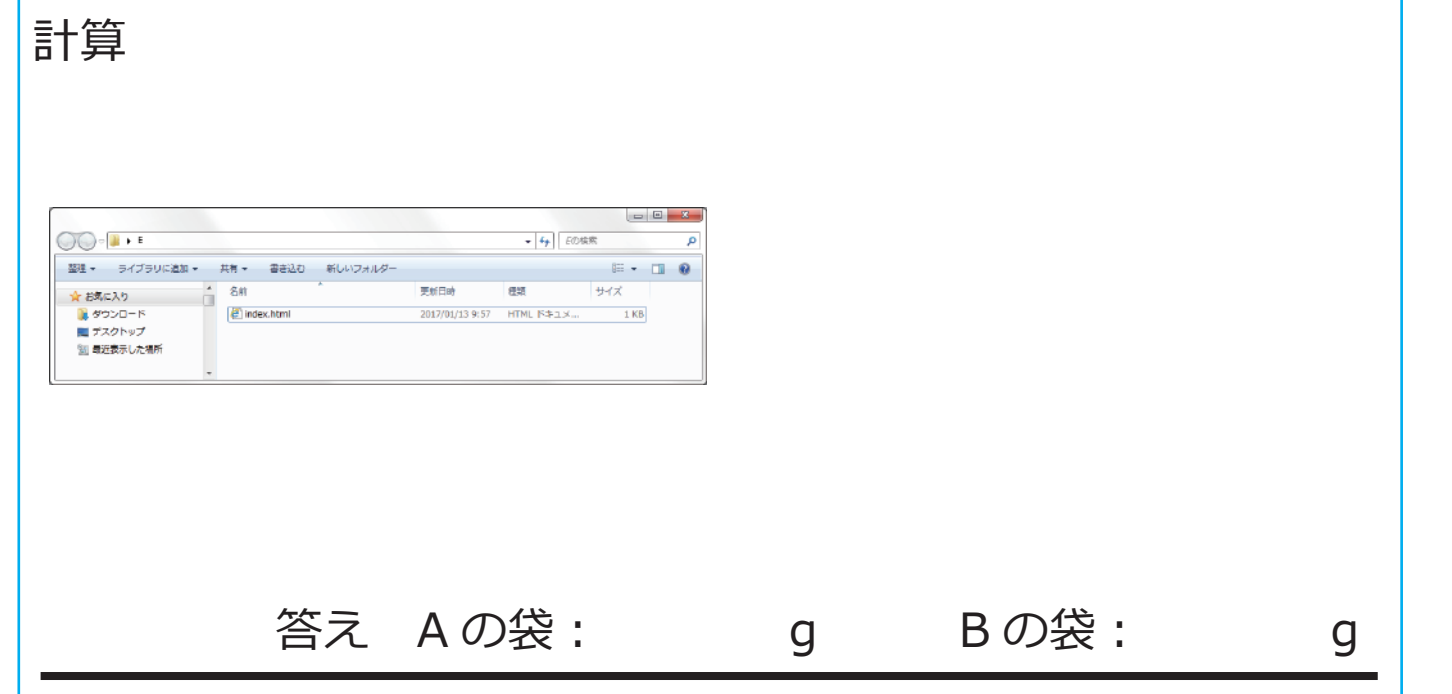

## 3 **チャレンジ問題**

 $\sqrt{1}$ 

合計 80gの肥料があります。A と B の袋に 2:8 の割合で分けたら、それぞれ何 g ずつに なりますか? 比を用いて解いてみましょう!

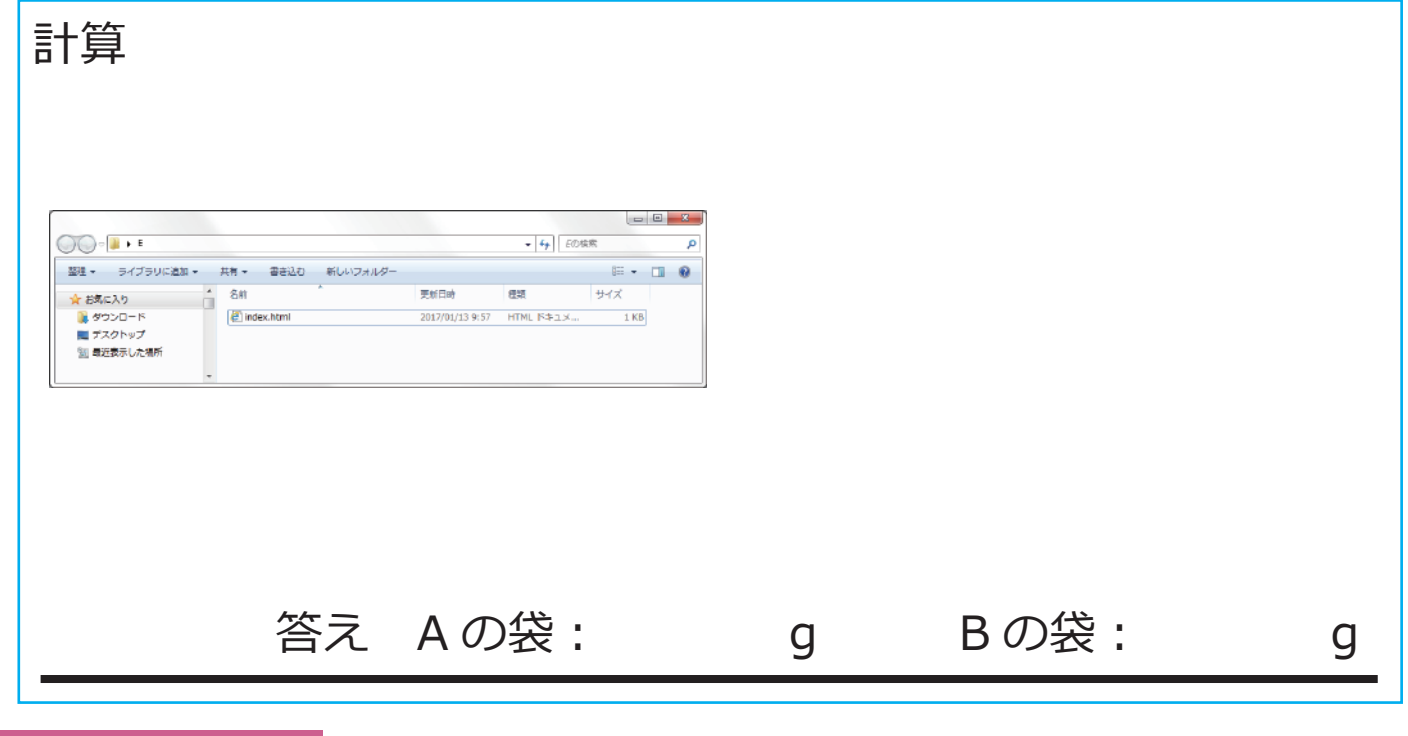

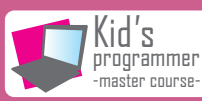

 $|2|$ 合計 350gの肥料があります。A と B の袋に 2:5 の割合で分けたら、それぞれ何 g ずつに なりますか? 比を用いて解いてみましょう! 計算 答え A の袋: g B の袋: g

3

合計 165gの肥料があります。A と B の袋に 13:2 の割合で分けたら、それぞれ何 g ずつに なりますか? 比を用いて解いてみましょう!

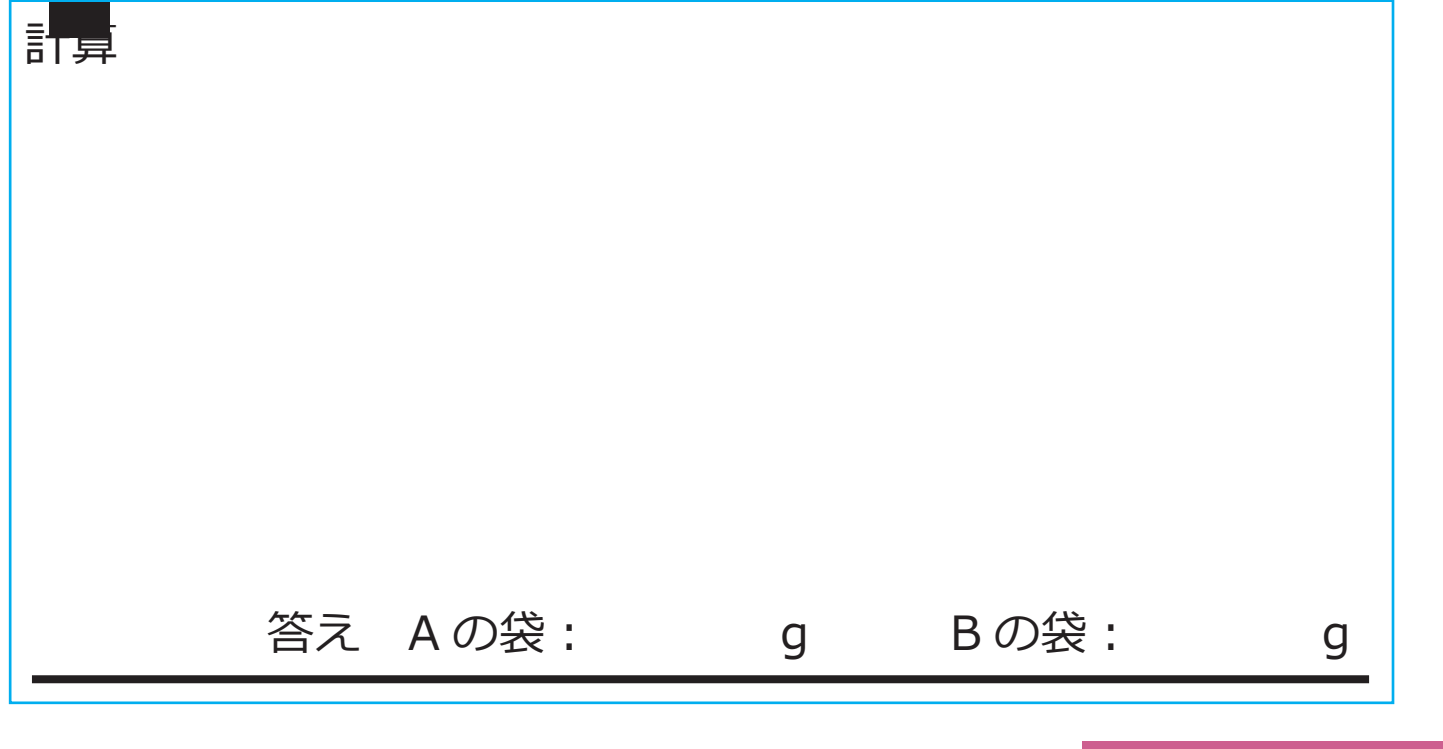

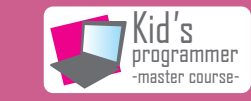

## **ステージ1 人 完成版を確認しよう**

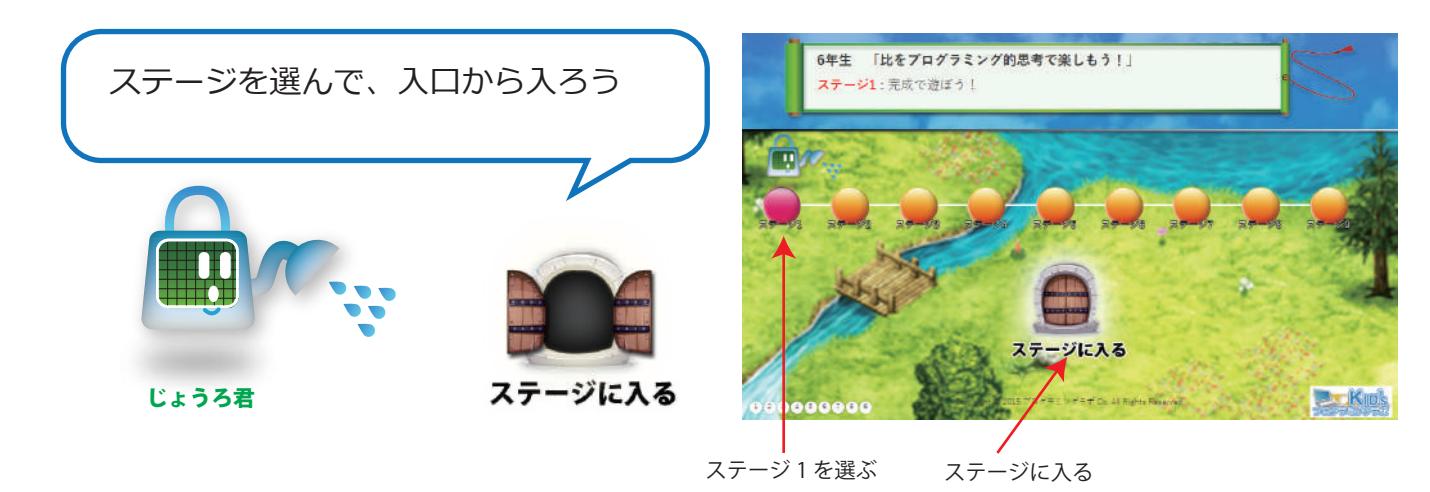

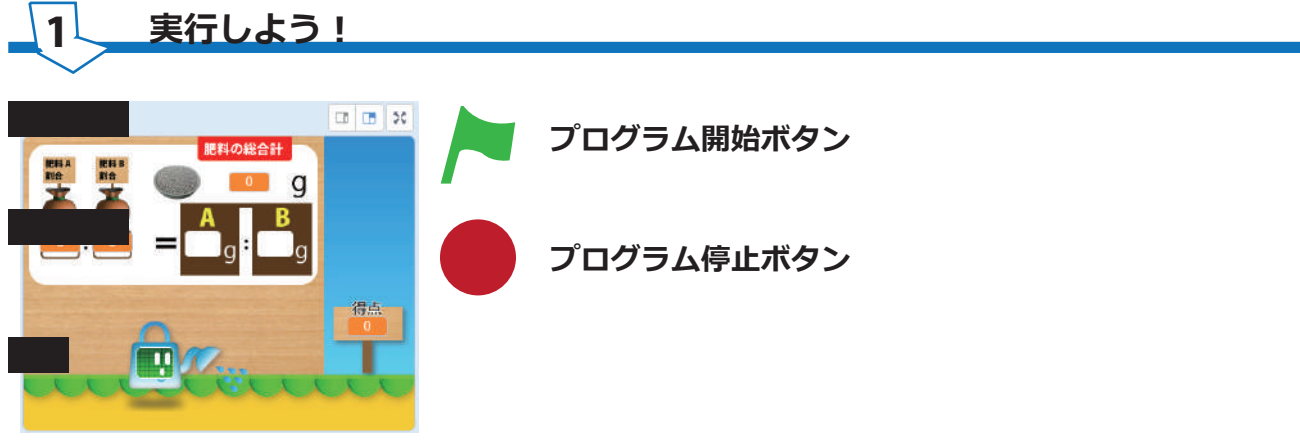

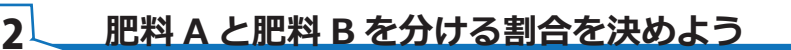

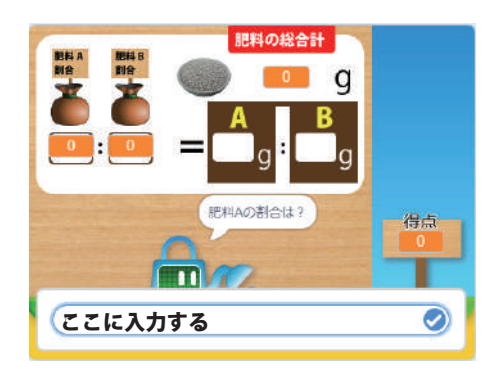

左の図のようなプログラムが実行されます。 「A の割合」を聞かれるので **「半角英数字」**で数字を入力しましょう︕

入力したら、 ♪ か Enter キーを押します。

**注意︓入力する数字は、1 から 20 までとします**

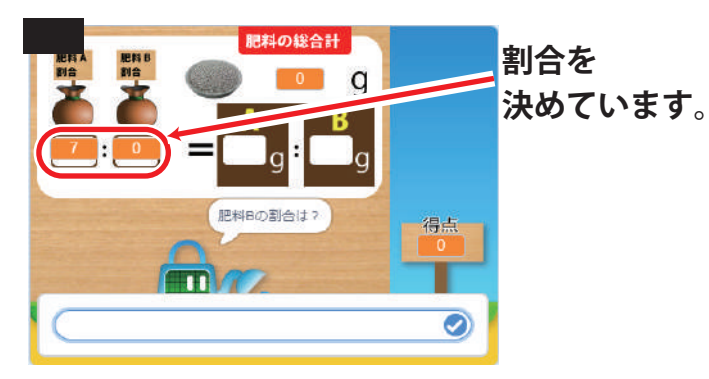

次に「B の割合」を聞かれるので 「半角英数字」で入力しましょう!

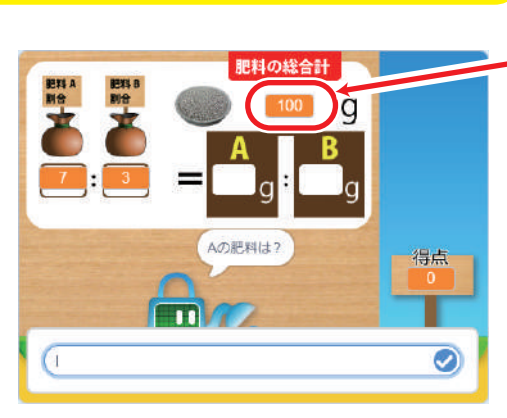

**総合計(重さ) を決めています。**

「A の割合」と「B の割合」から、肥料の総合計(重 さ)が自動で出てきます。 これで問題が決定されます。

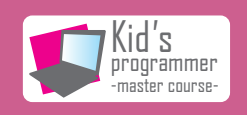

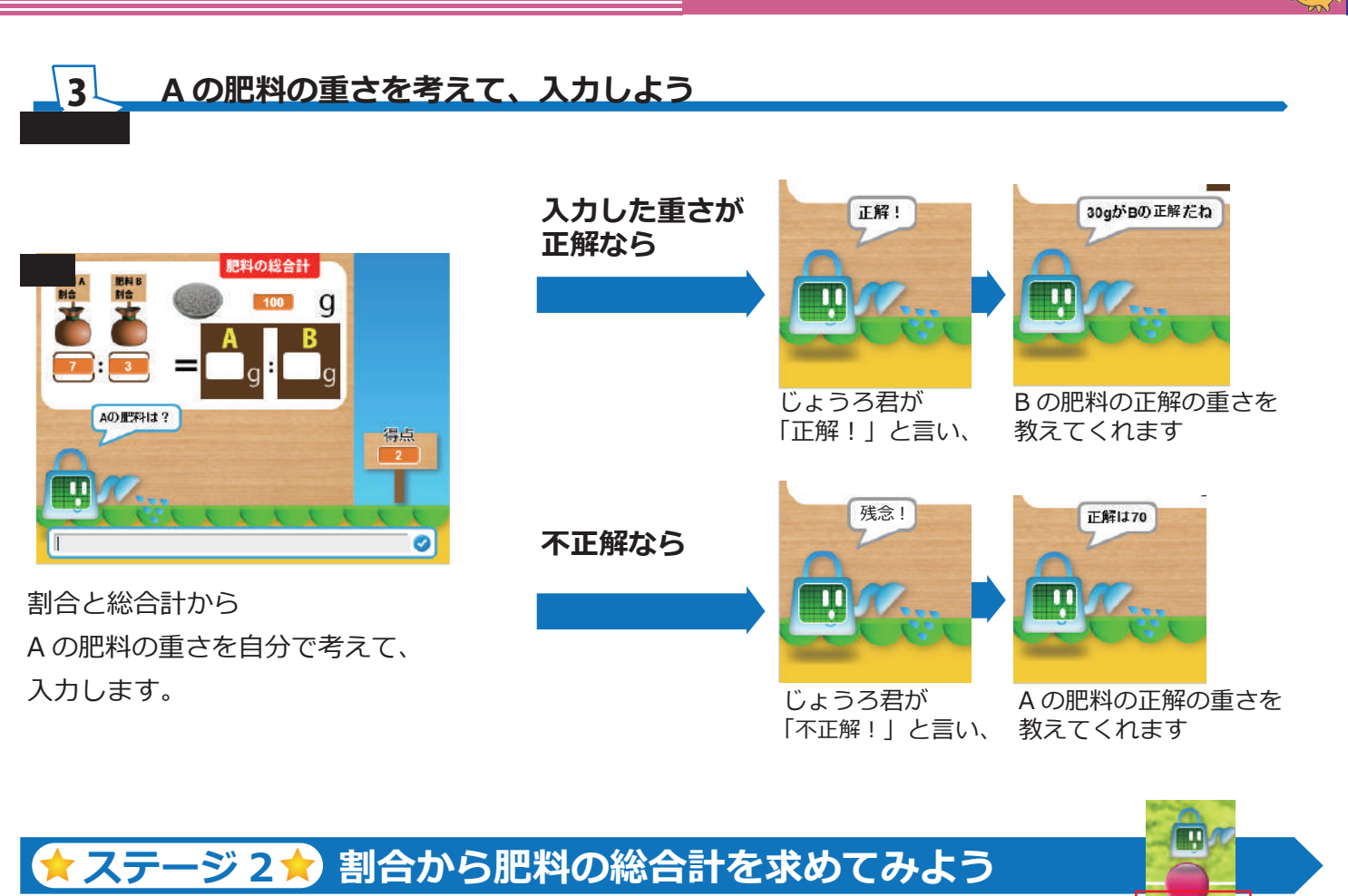

ステージ 2 を選んで入ります

ここでは、割合をもとにして総合計をプログラムで求めるしくみを学びます。

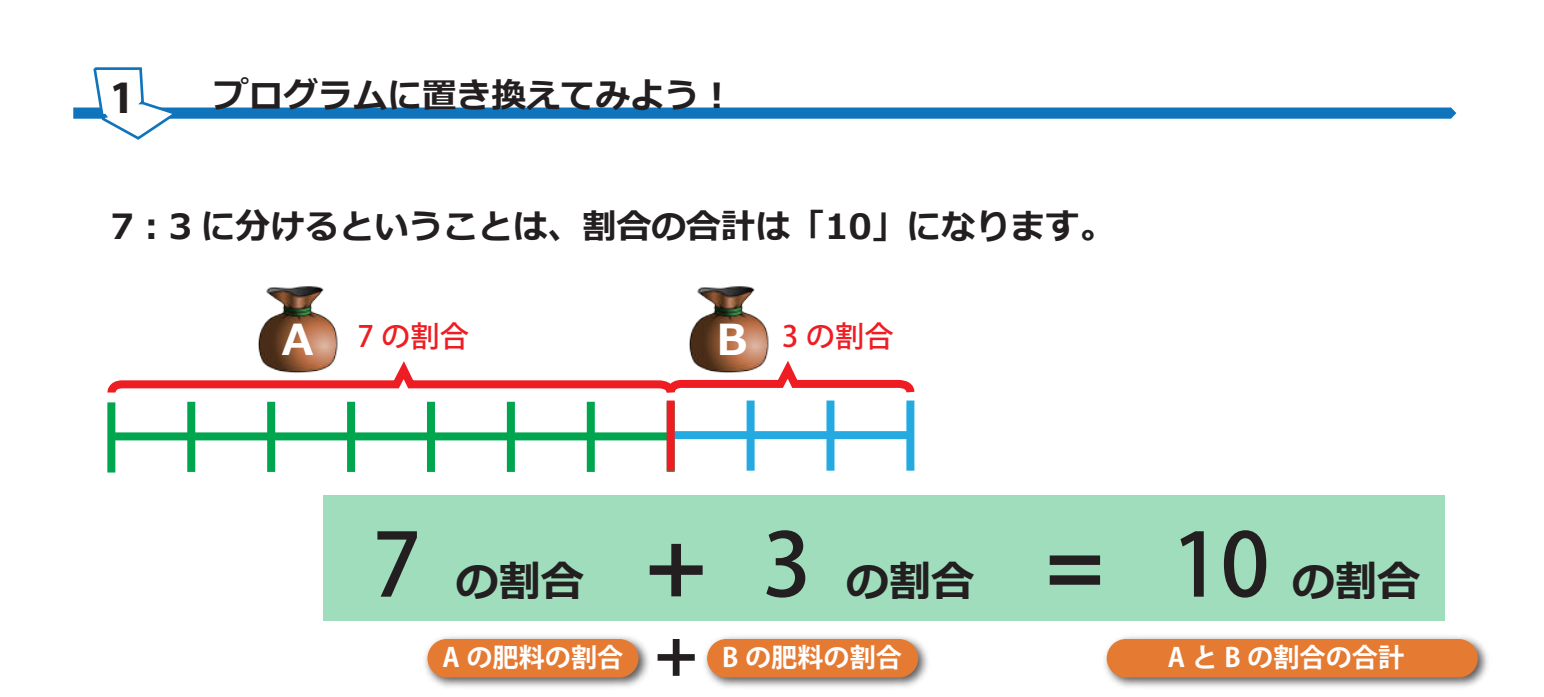

**6**

Kid's programmer -master course- '

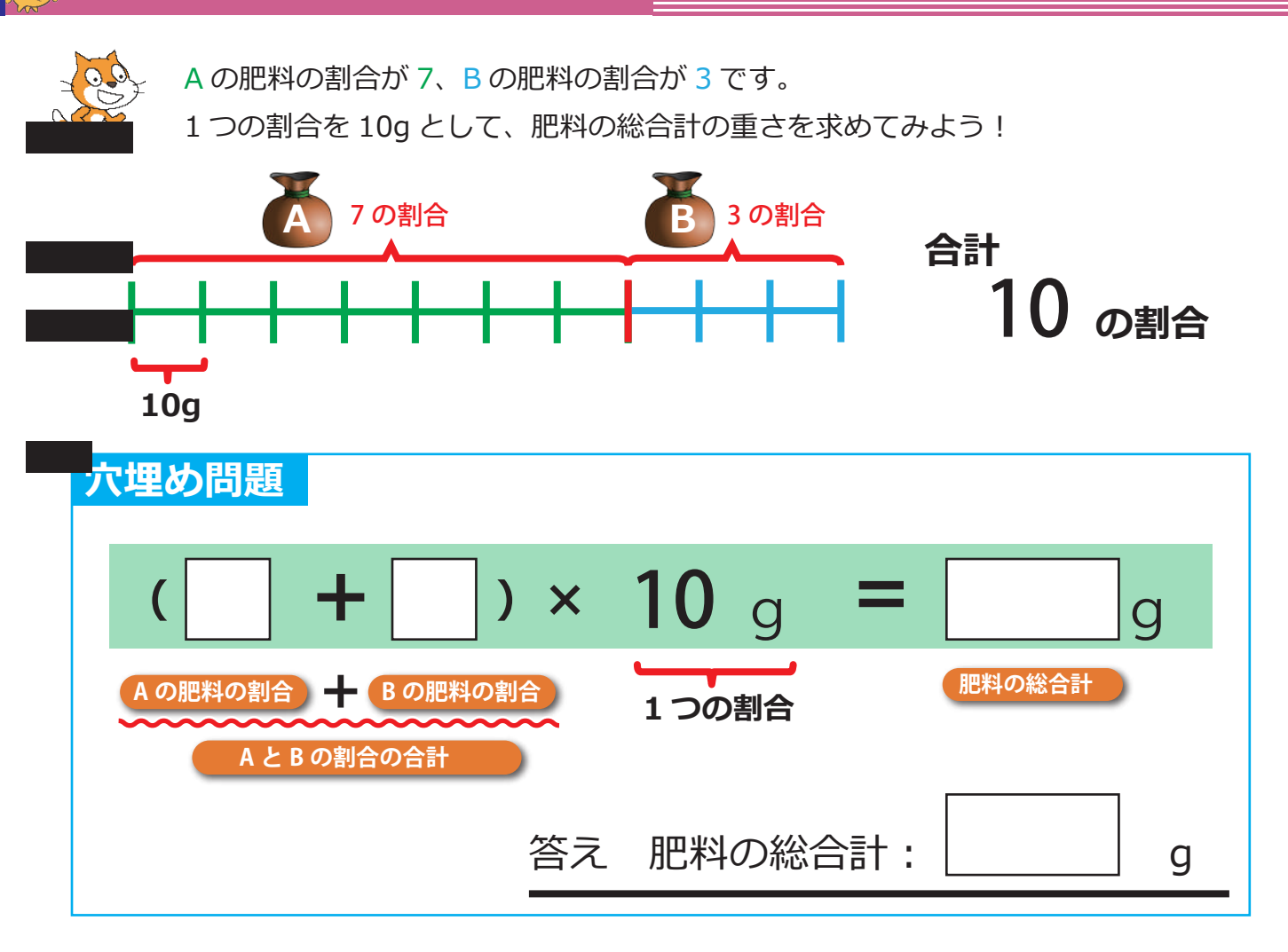

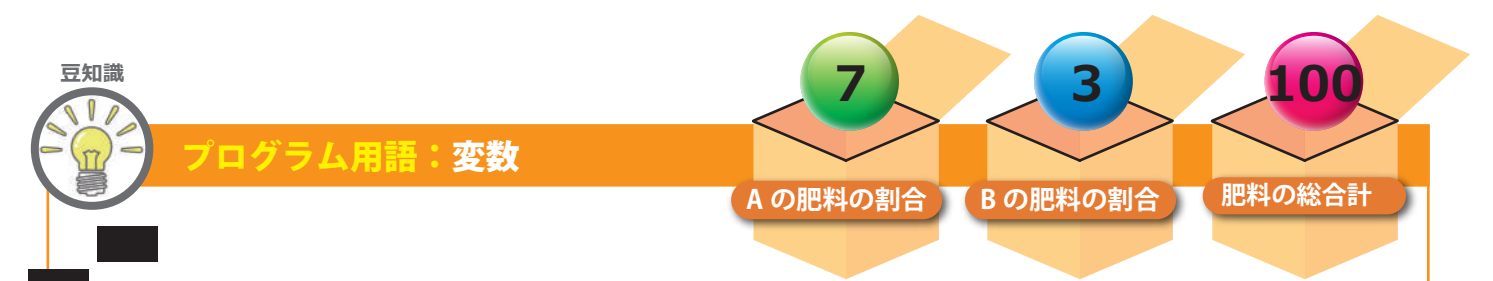

P.1~ P.4 の問題にもあった通り、割合や総合計などさまざまな数字が状況によって変わります。 「箱があって、中に入る数字が入れかわる」というイメージです。 これを、プログラムの世界では「変数」といいます。

**7** 

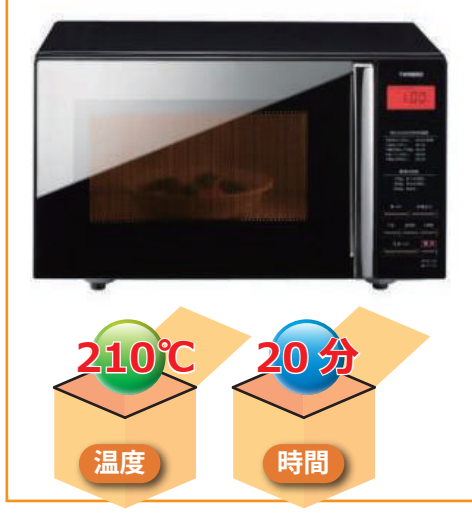

身近な例に当てはめてみましょう! オーブンを使って「210℃・20 分」でパンが焼けるとします。 これも変数です。好きな温度で好きな焼き時間に調整できます。

もし、世界中のオーブンすべてが、「50℃で 2 分」と決まっていたら、 困ってしまいますね! 違う設定のオーブンがたくさん必要になってしまい、家の中はオー ブンだらけになってしまいます。

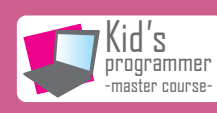

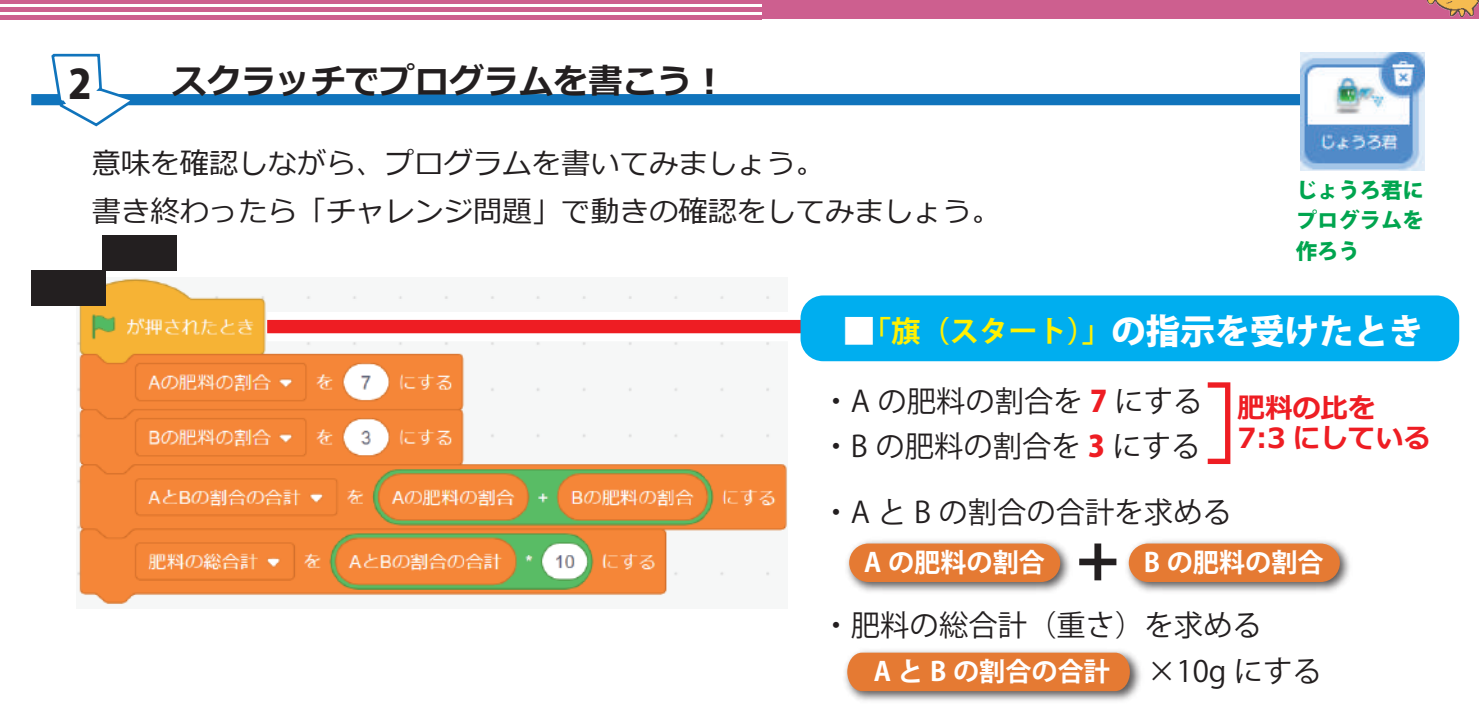

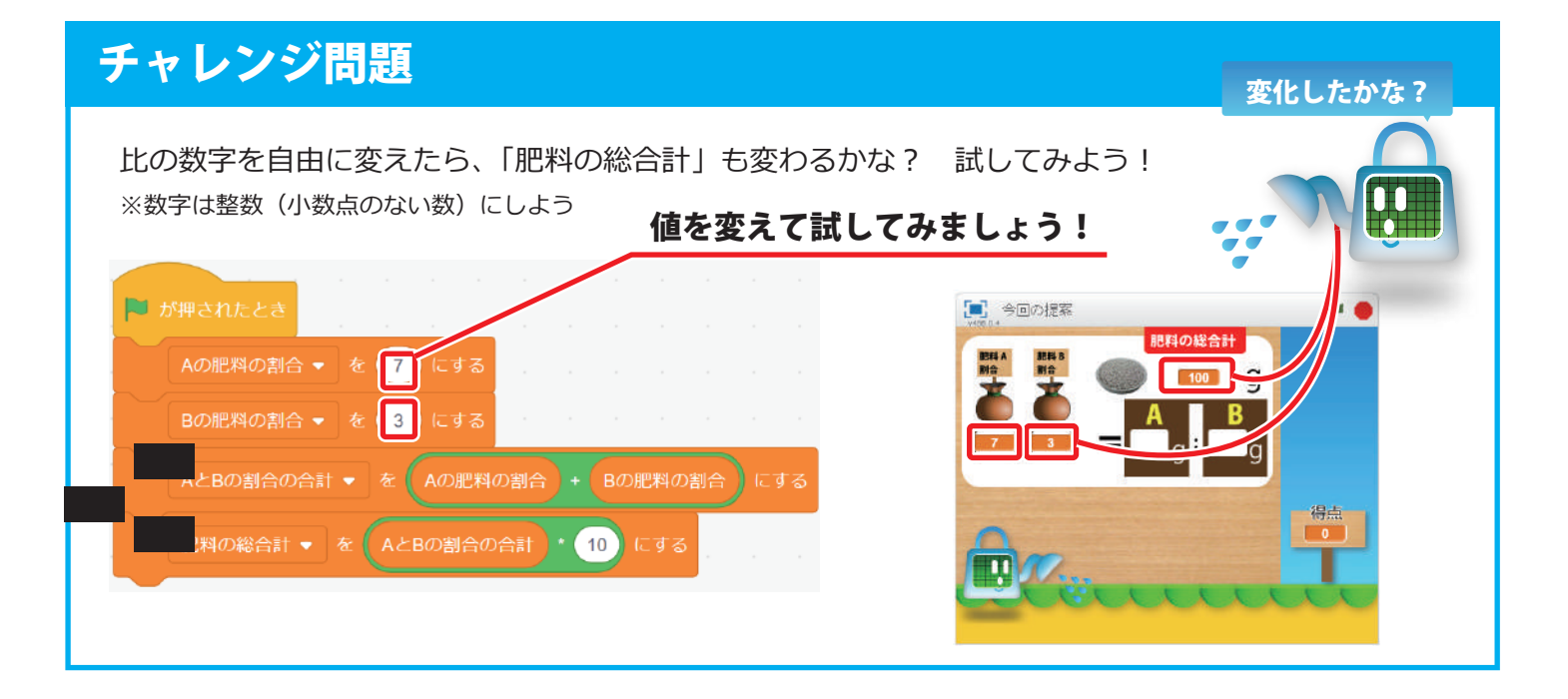

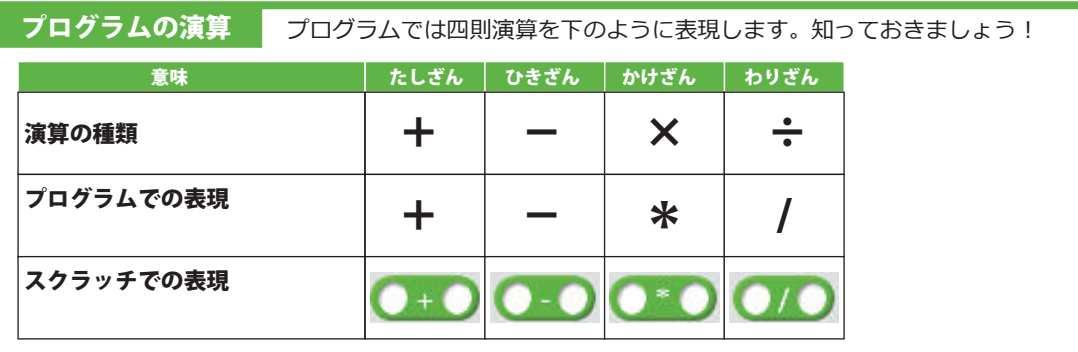

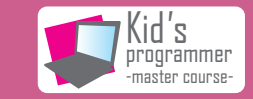

ら. .

# **イステージ3人 総合計から各肥料の重さを求めてみよう**

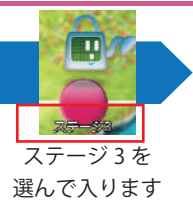

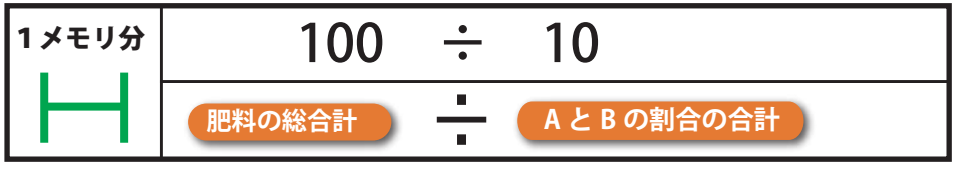

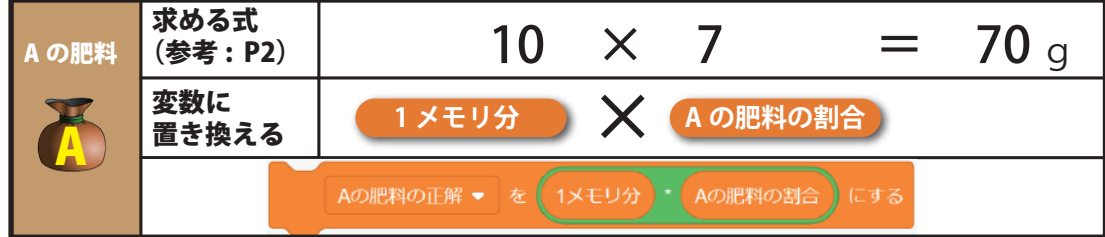

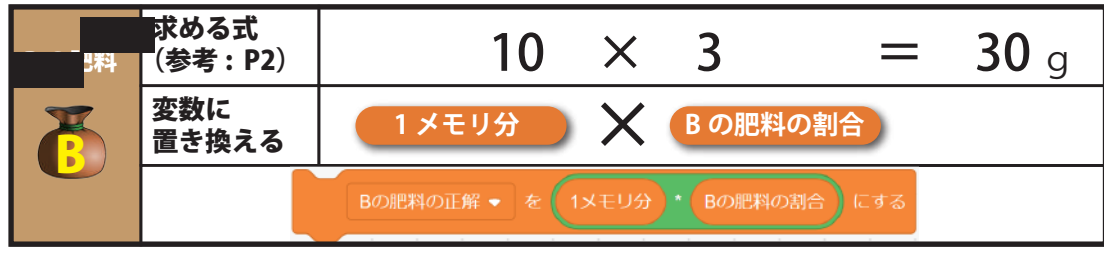

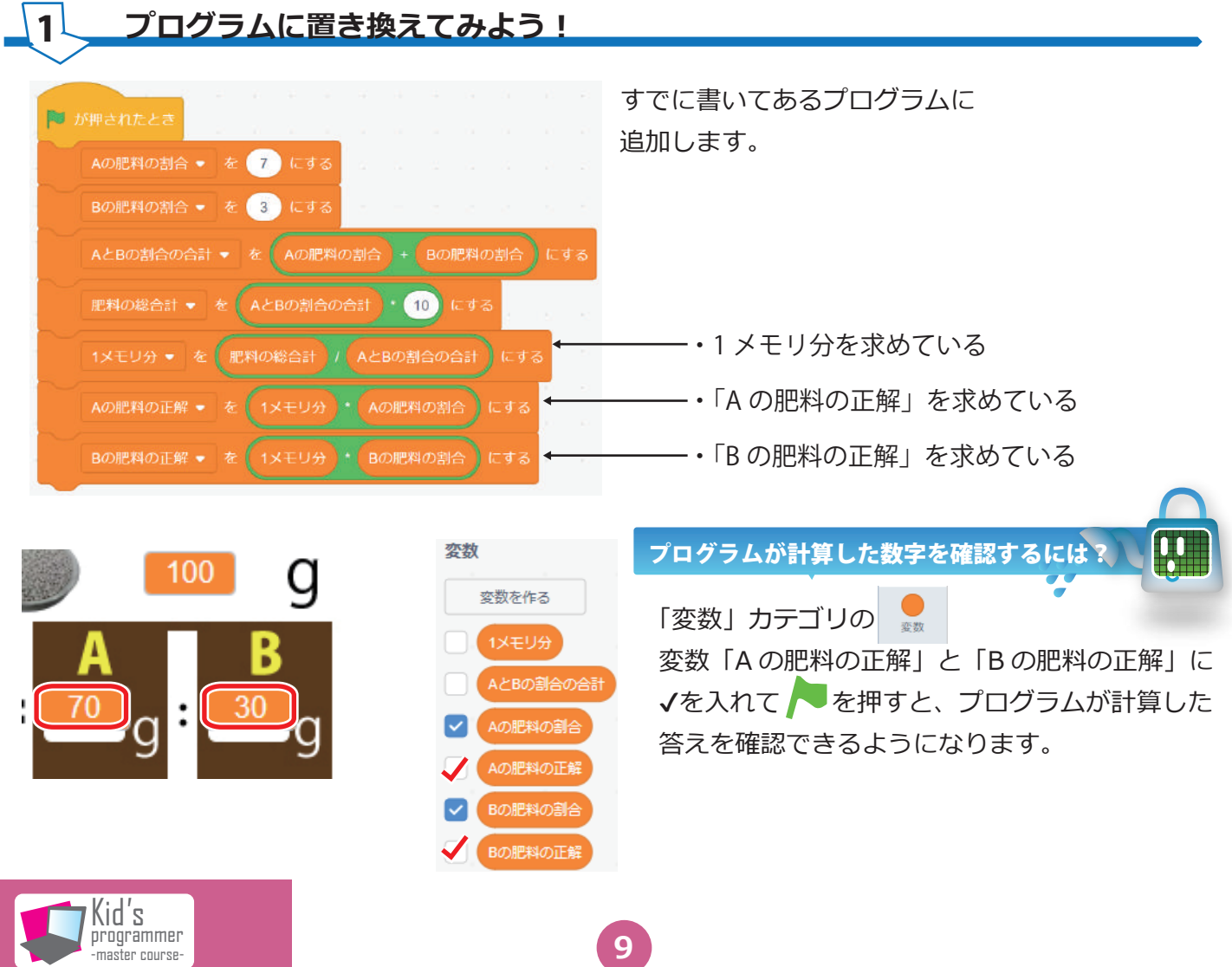

## **ステージ4メ 割合を変更できるプログラムを作ろう**

「A の肥料の重さ」と「B の肥料の重さ」を求める式をプログラムで書くと、 どうなるでしょうか?

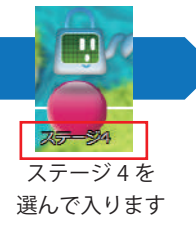

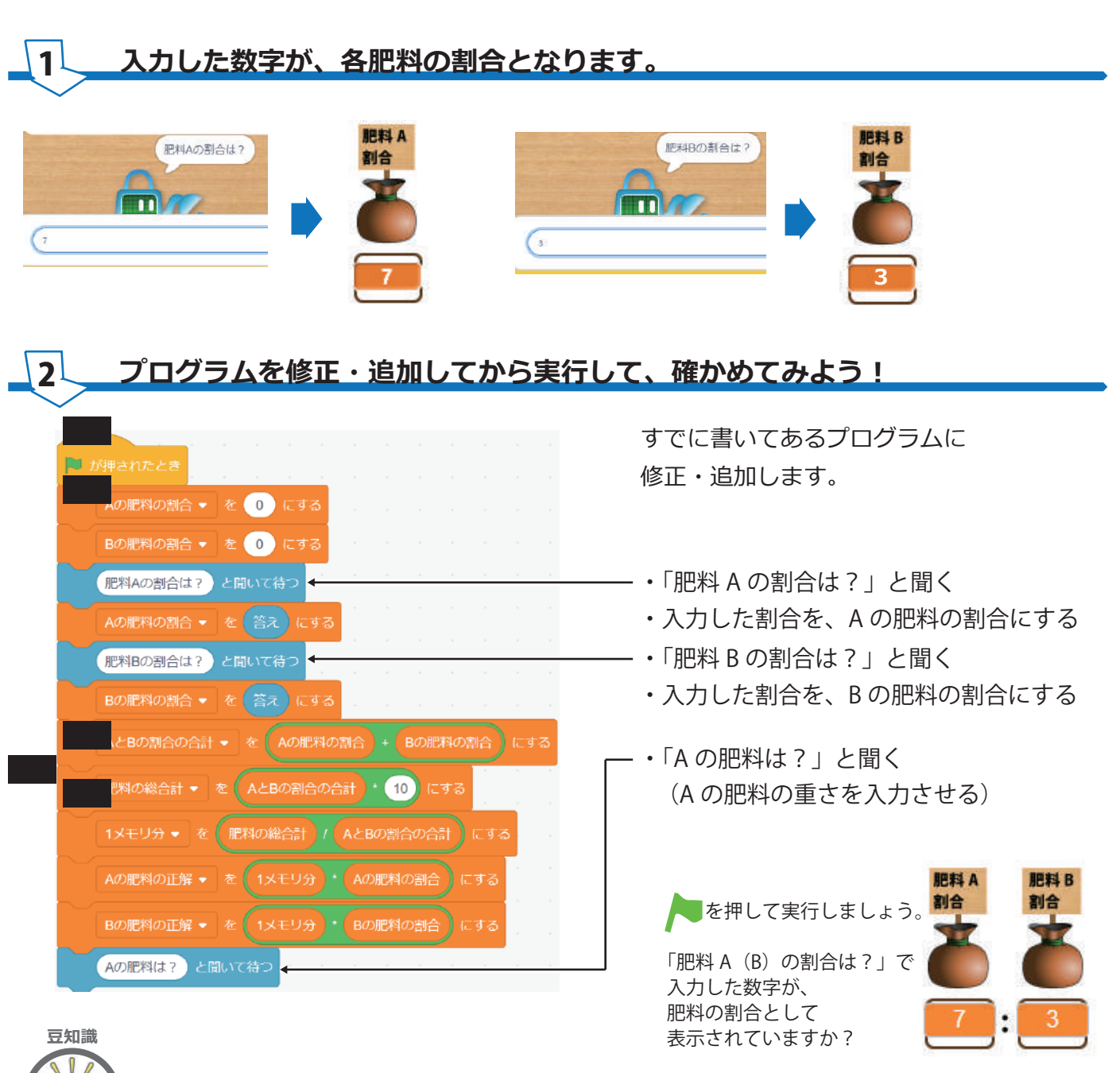

#### パログラム用語:もし~なら (次のページで出てきます)

プログラムでは、「もし○○なら、●●する」というように、**条件によってすることを変える**ことが よくあります。これを条件分岐(じょうけんぶんき)といいます。 条件分岐をするとき、プログラミングの世界では「if(イフ)構文」という命令を使います。

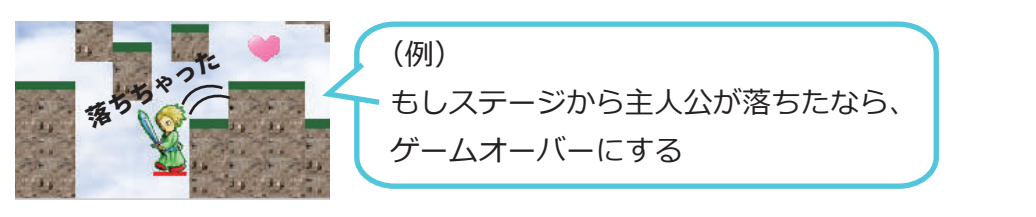

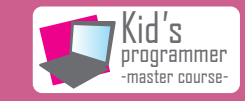

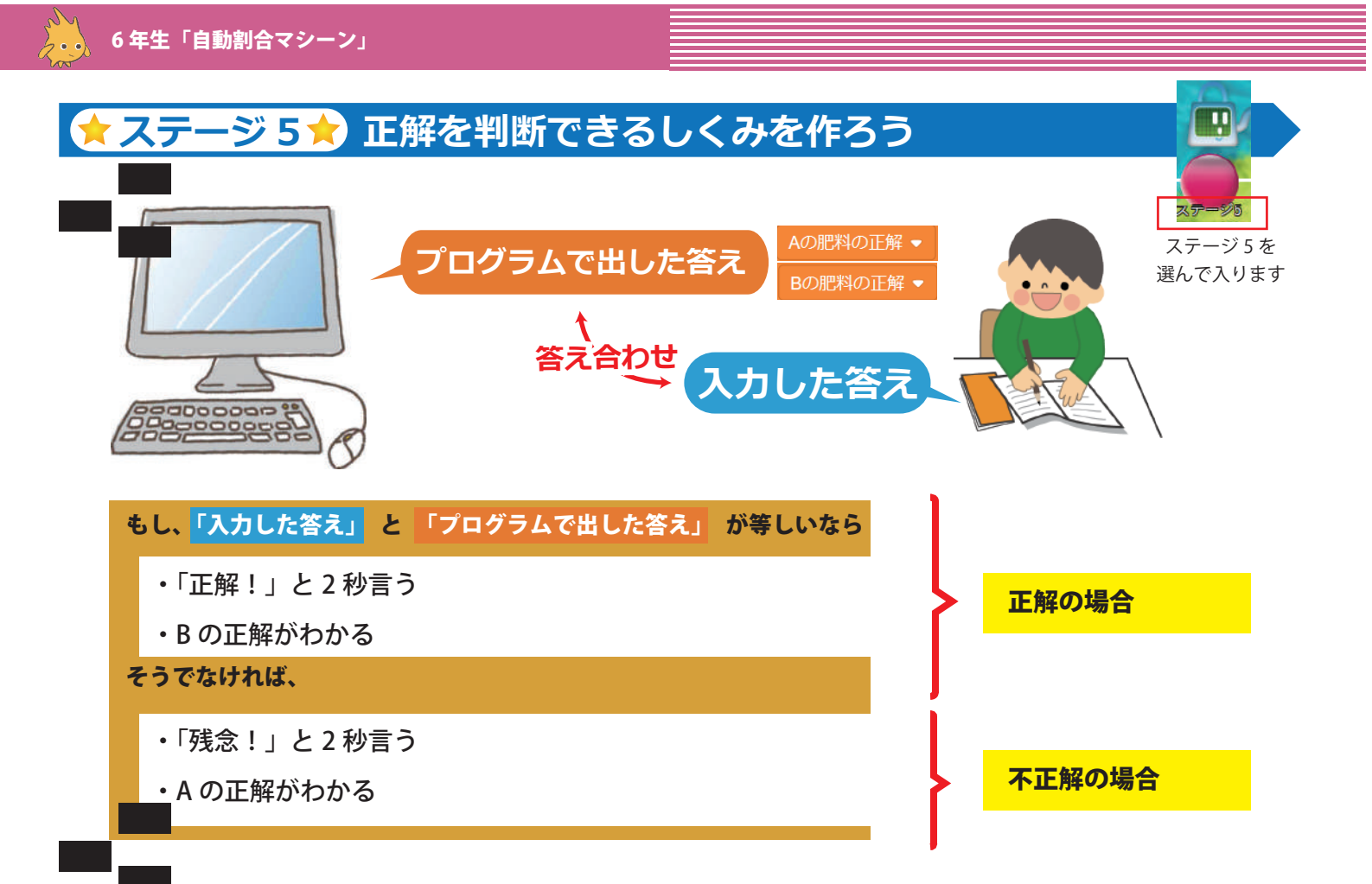

#### <u>|1 プログラムを作成してみよう!</u>

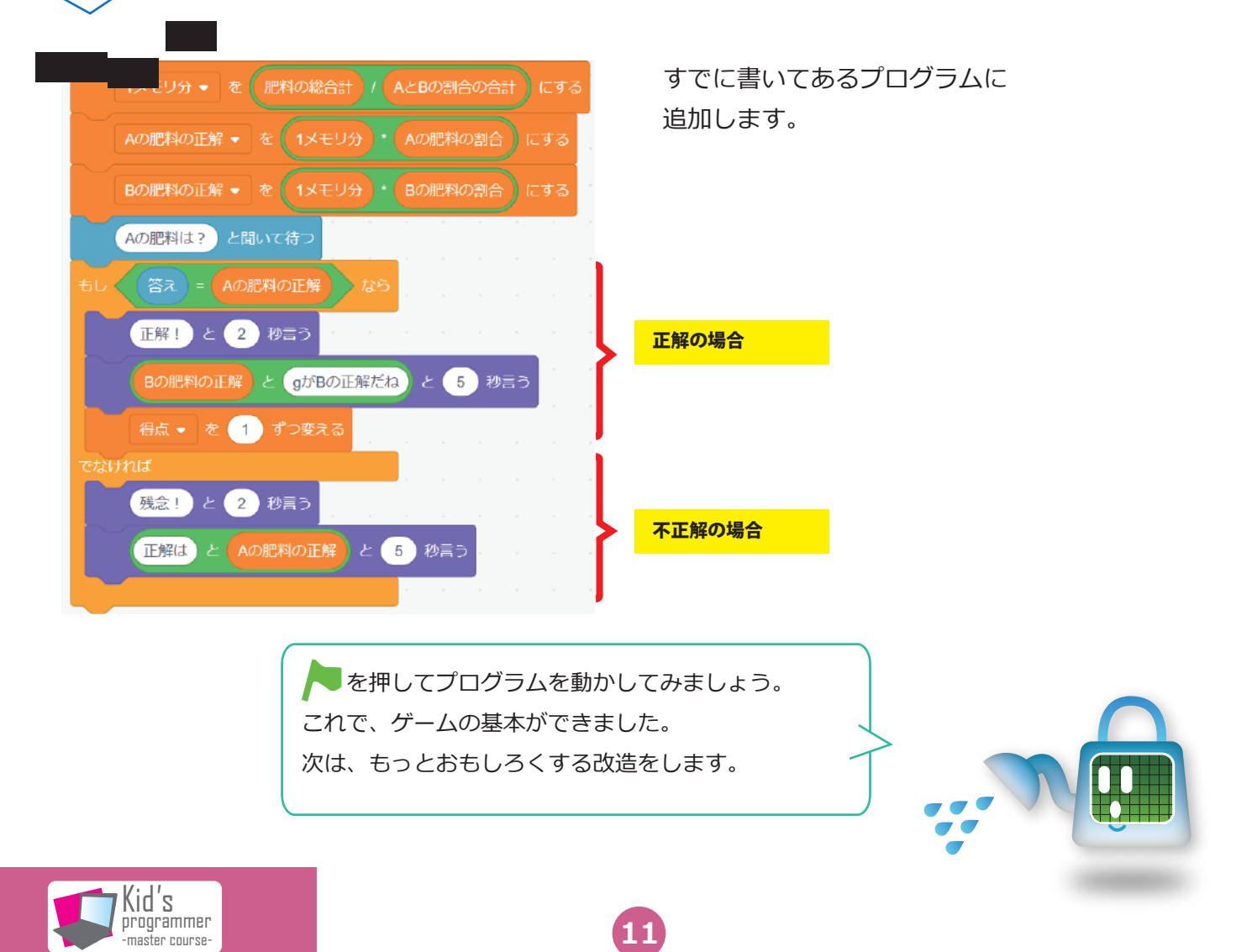

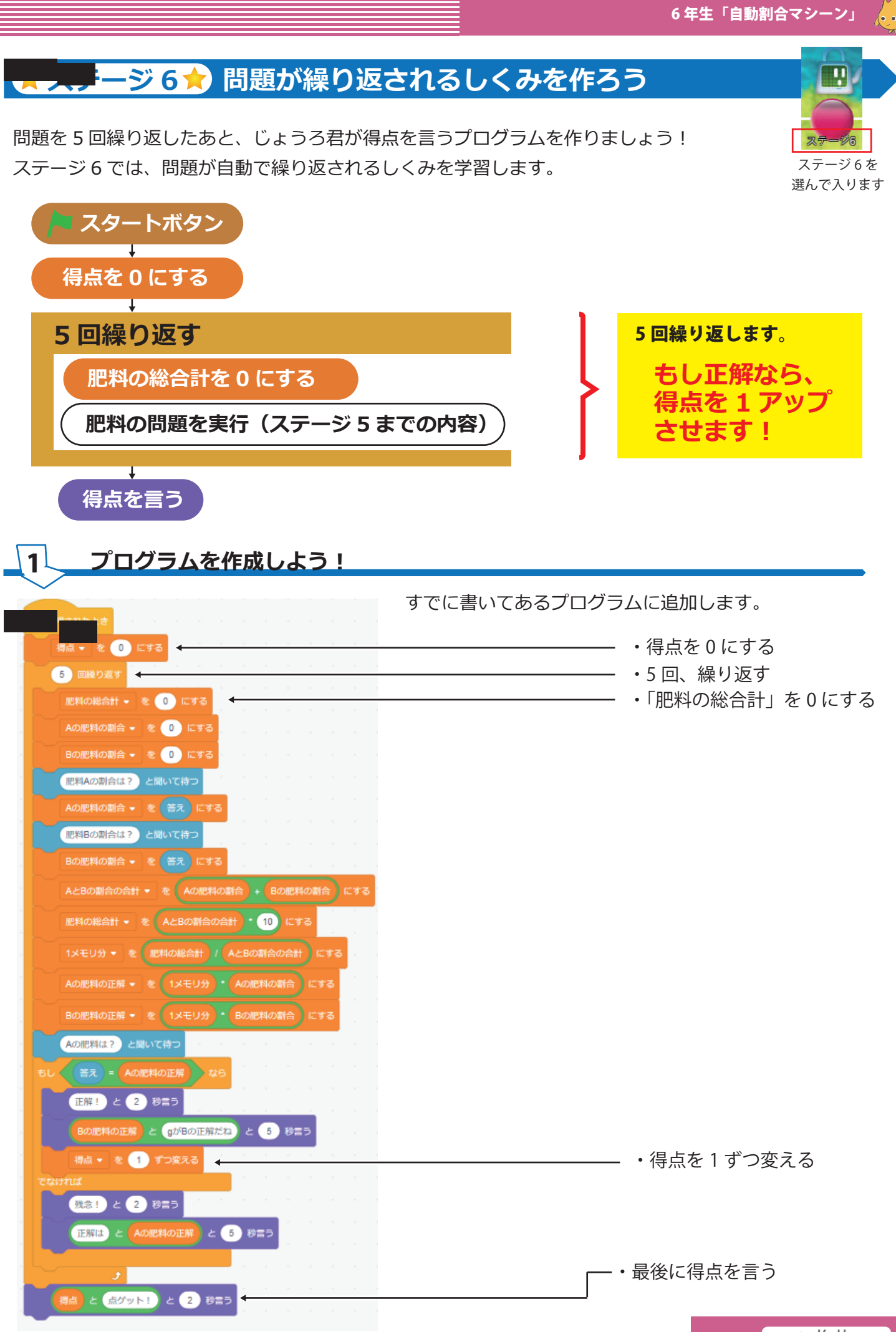

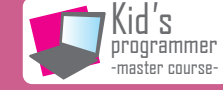

## **★ステージ7★**「得点によって●●する」改造をしよう

ゲームらしさをより高める改造のヒントを、ここで学びます。 「もし得点が 1 のときは、●●する」という改造を加えたら、 得点によって状況を変化させことができます。

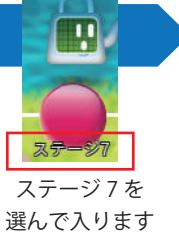

**「じょうろ君のプログラムの空いているスペース」に、プログラムを加えてみましょう!** 

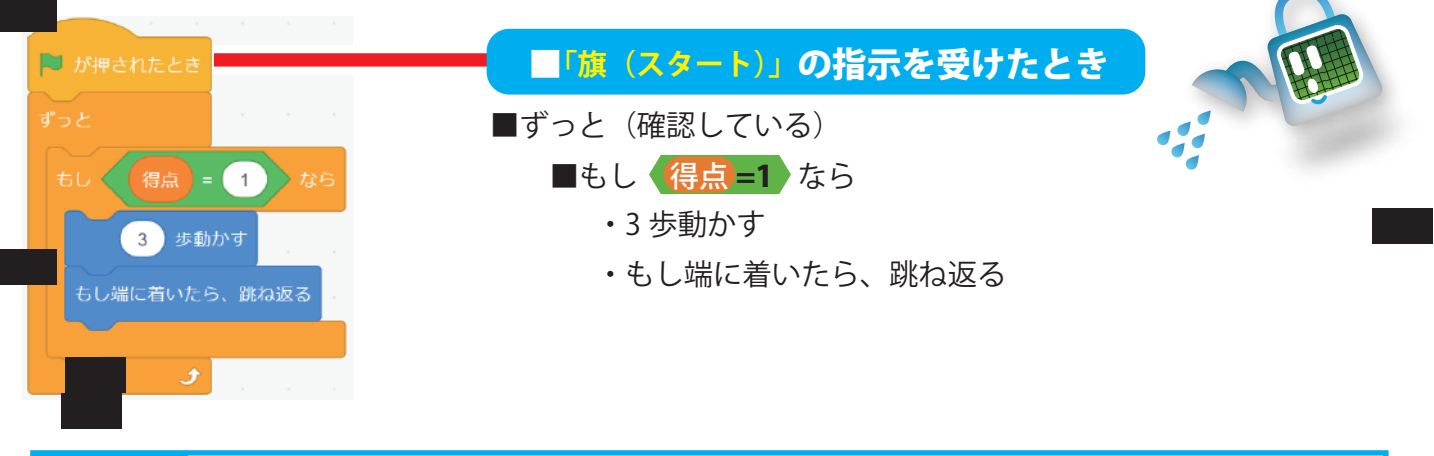

実行結果 得点が 1 になると、じょうろ君が動き出します 3 3 3 3 3 3 3 3 壁に当たると **MAG** 反対方向に行きますが、 上下さかさまに 3 3 3 3 3 3 3 3 3  $\mathbf{R}$ なっています。

#### 左右の向きだけを変えるには? 左右のみ反転させる 画面右下の「スプライト」にある、「向き」を押します。 スプライト 49  $1 y$  $-101$  $\leftrightarrow$  x じょうろ君  $\blacktriangleright$  4  $\Omega$  $Q_{\Psi}$ 表示する 大きさ  $\bullet$ Ø 100 -90 90 壁に当たって きれいに向きが変わりました! 3 3 3 3 3 3 3 3 **EM** 3 3 3 3 3 3 3 3 3 2. 八四

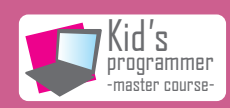

# **ステージ 8 カ** 得点によって背景を切り替えよう

スプライト(プログラムの中の登場人物)を変えてプログラムを記述することで、 動かす対象を変えることができます。

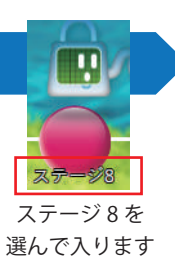

 $\sqrt{2}$ 

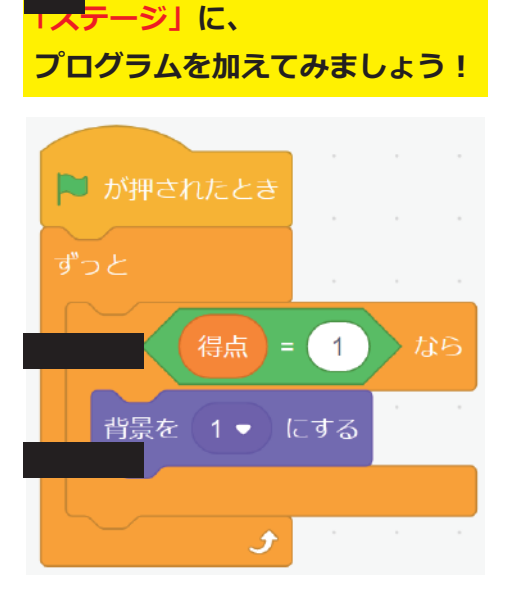

●・2のクリック → → → → 国语的  $\left($  +  $\left($  +  $\frac{1}{2}$   $\right)$ **N** O  $\frac{1}{2}$ ④複製後、背景の名前を 肥料の総合計 "돠 変更することもできます。 群音  $100$  g Ð  $\bullet$ n ŵ  $\frac{1}{2}$ 3右クリック<br>⇒海製 ...  $5 \t 5$ 明戦の終金時 ⇒複製 **MAD**<br>Rig  $\frac{1}{400 \times 20}$  $\overline{q}$ 香 z 得点 99  $\bullet$ 2<br>402 = 301  $\Box$  $=$ ī I.  $\blacksquare$  $\mathbf T$  $\frac{1}{2}$ 得点  $\ddot{\phi}$  $rac{1}{400}$  $\frac{1}{\sqrt{2}}$  $\bullet$  $27511$ Ī  $\Theta$  ,  $\Theta$  ,  $\Theta$  ,  $\Theta$ 鹽  $60\%$ Br. **RAD**  $\left\vert \mathbf{R}\right\vert$ 402.500 **RinTa**  $\begin{picture}(220,20) \put(0,0){\line(1,0){10}} \put(15,0){\line(1,0){10}} \put(15,0){\line(1,0){10}} \put(15,0){\line(1,0){10}} \put(15,0){\line(1,0){10}} \put(15,0){\line(1,0){10}} \put(15,0){\line(1,0){10}} \put(15,0){\line(1,0){10}} \put(15,0){\line(1,0){10}} \put(15,0){\line(1,0){10}} \put(15,0){\line(1,0){10}} \put(15,0){\line($  $\circ$   $\circ$ E  $Q = Q$  $\frac{\partial \mathbf{r}}{\partial t} \mathbf{r}_0$ G  $\bullet$ **Canada** 

#### 知識:新しく図を増やしたいとき

知識:ステージを複製したいとき

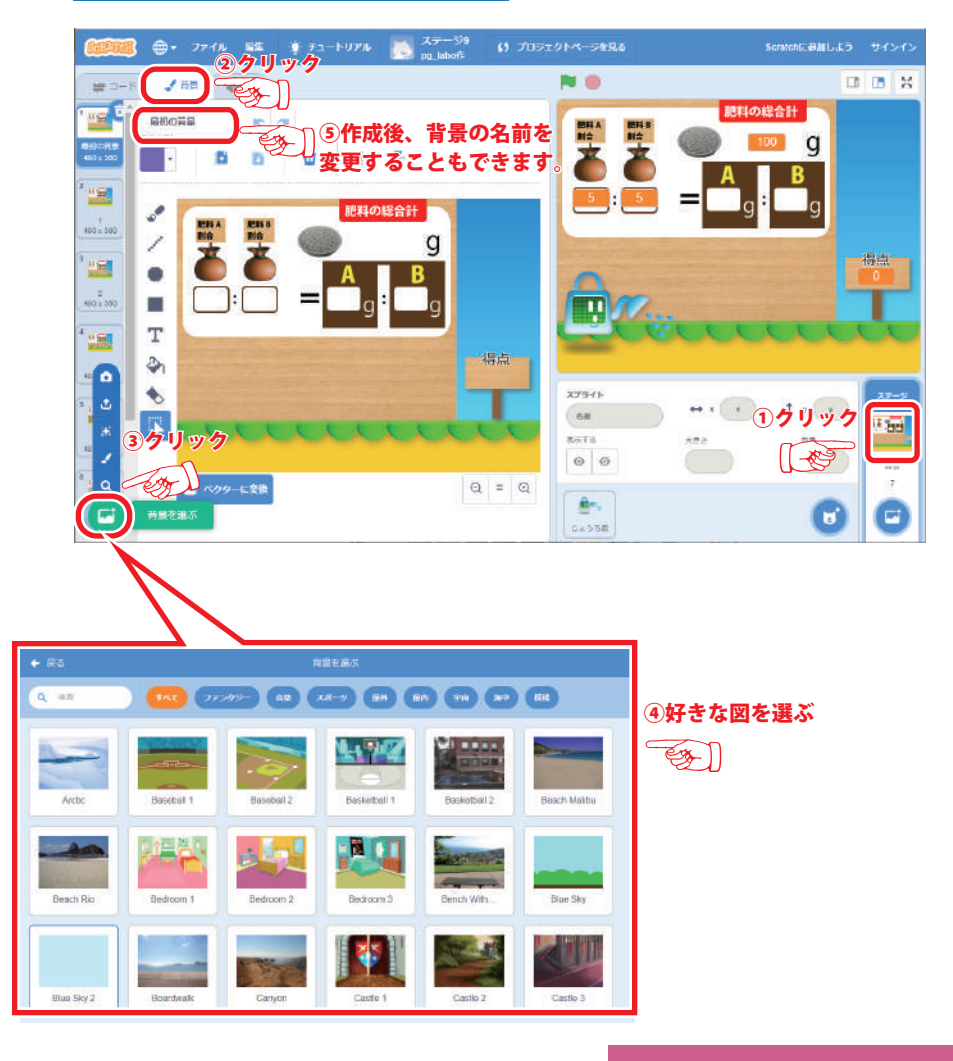

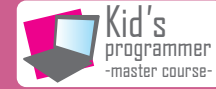

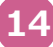

 $5.$ 

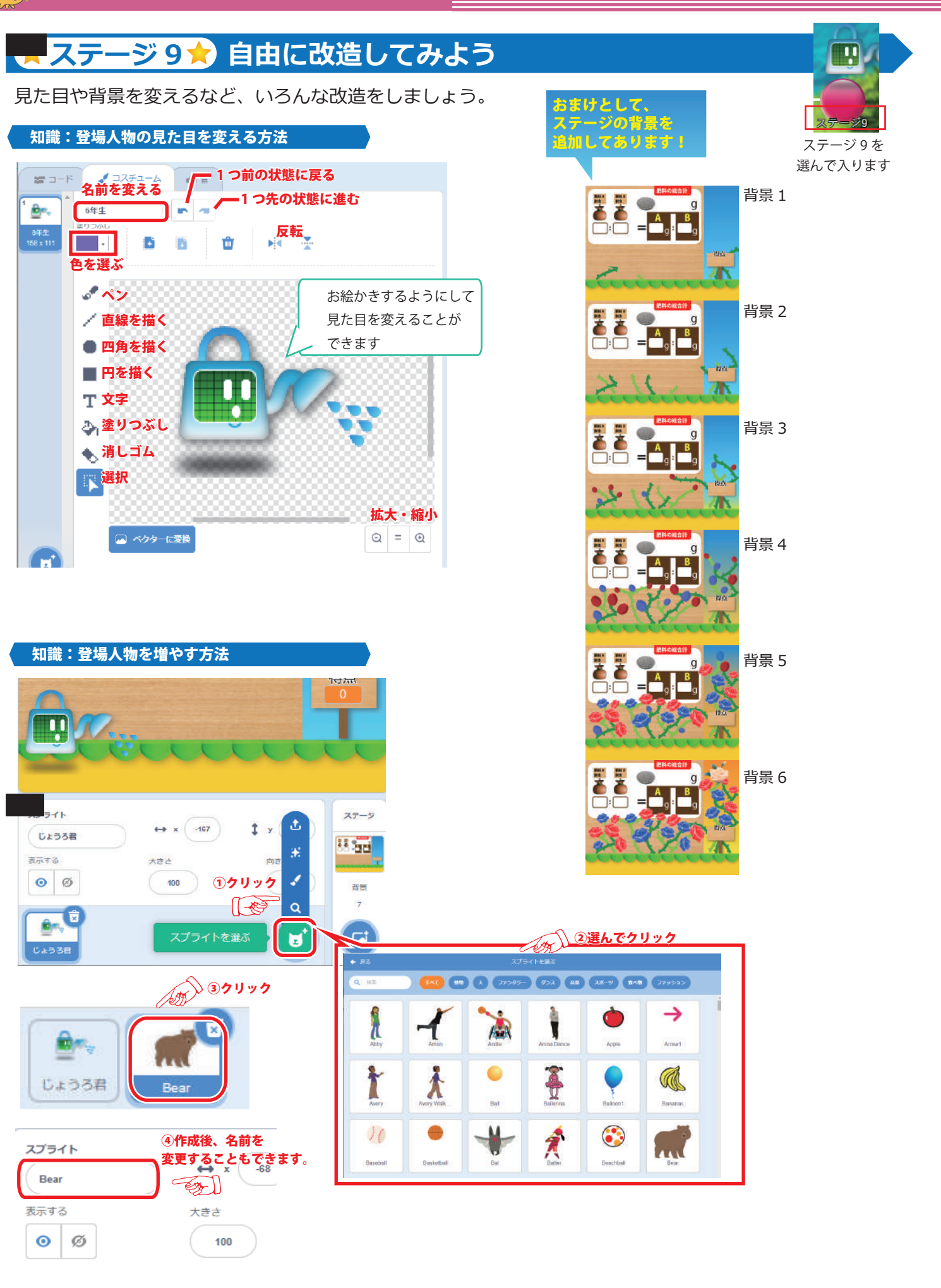

Kid's programmer -master course- '

# ※ プロジェクト(作品)をパソコンで読み込む・保存する

### ■1. パソコンにあるプロジェクトを読み込む

**「ファイル>コンピューターから読み込む」で、読み込みたいプロジェクトを選びます**

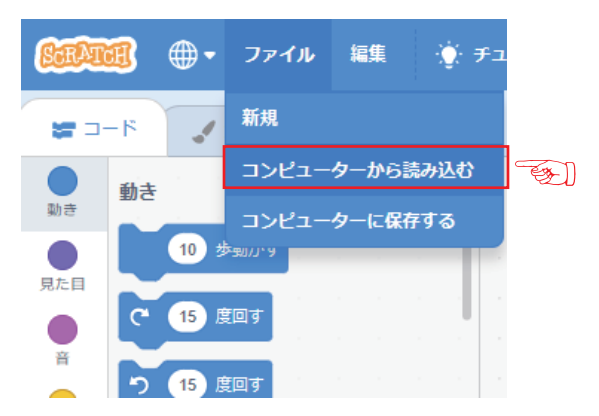

#### ■ 2. パソコンにプロジェクトを保存する

**「ファイル>コンピューターに保存する」で、いま開いているプロジェクトを保存します**

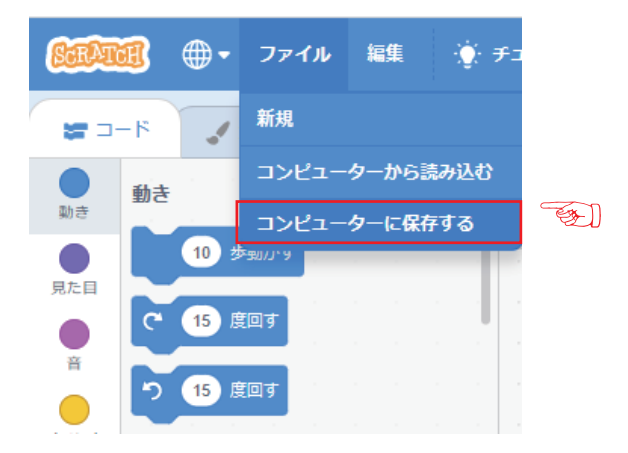

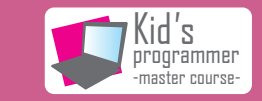

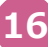

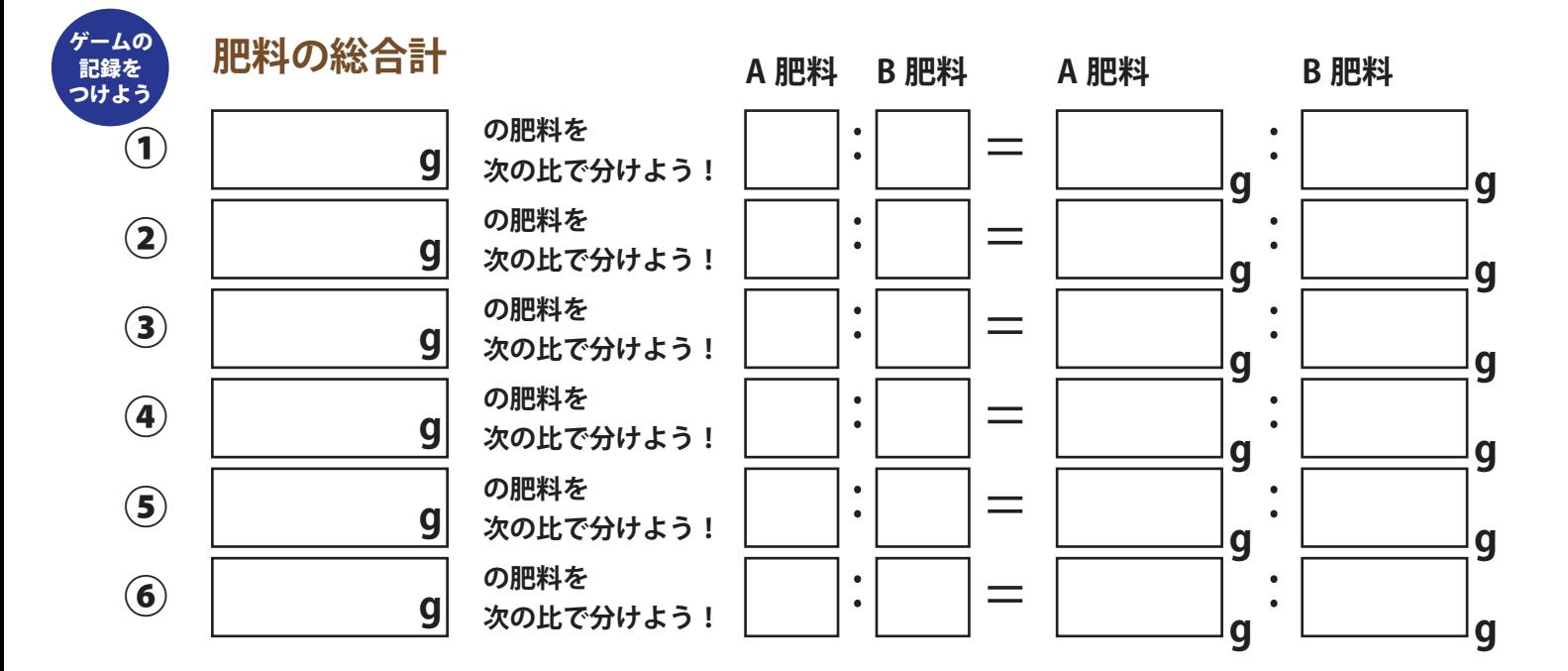

### 計算スペース

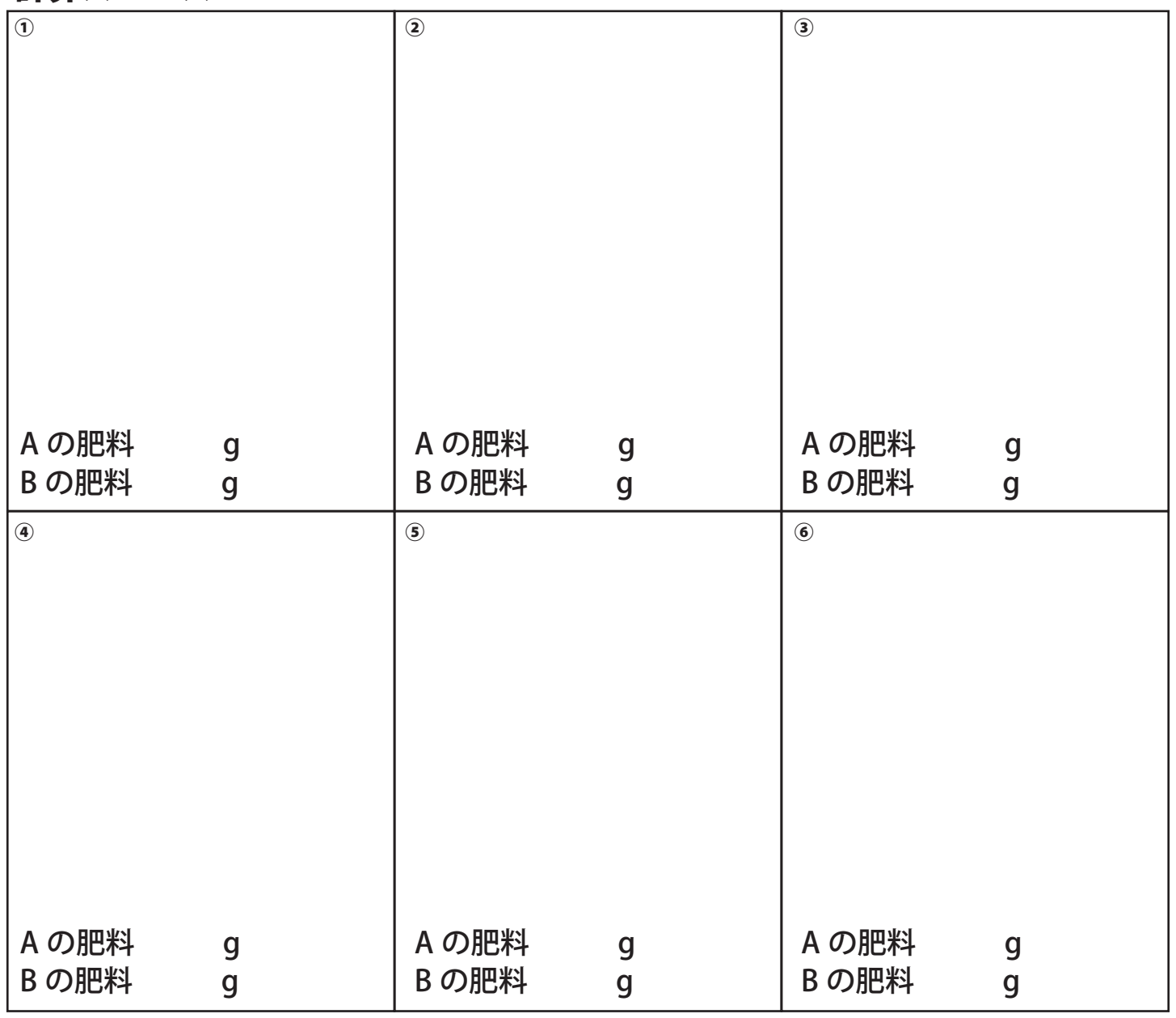

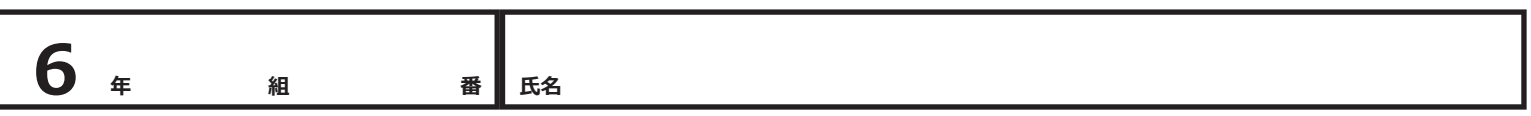

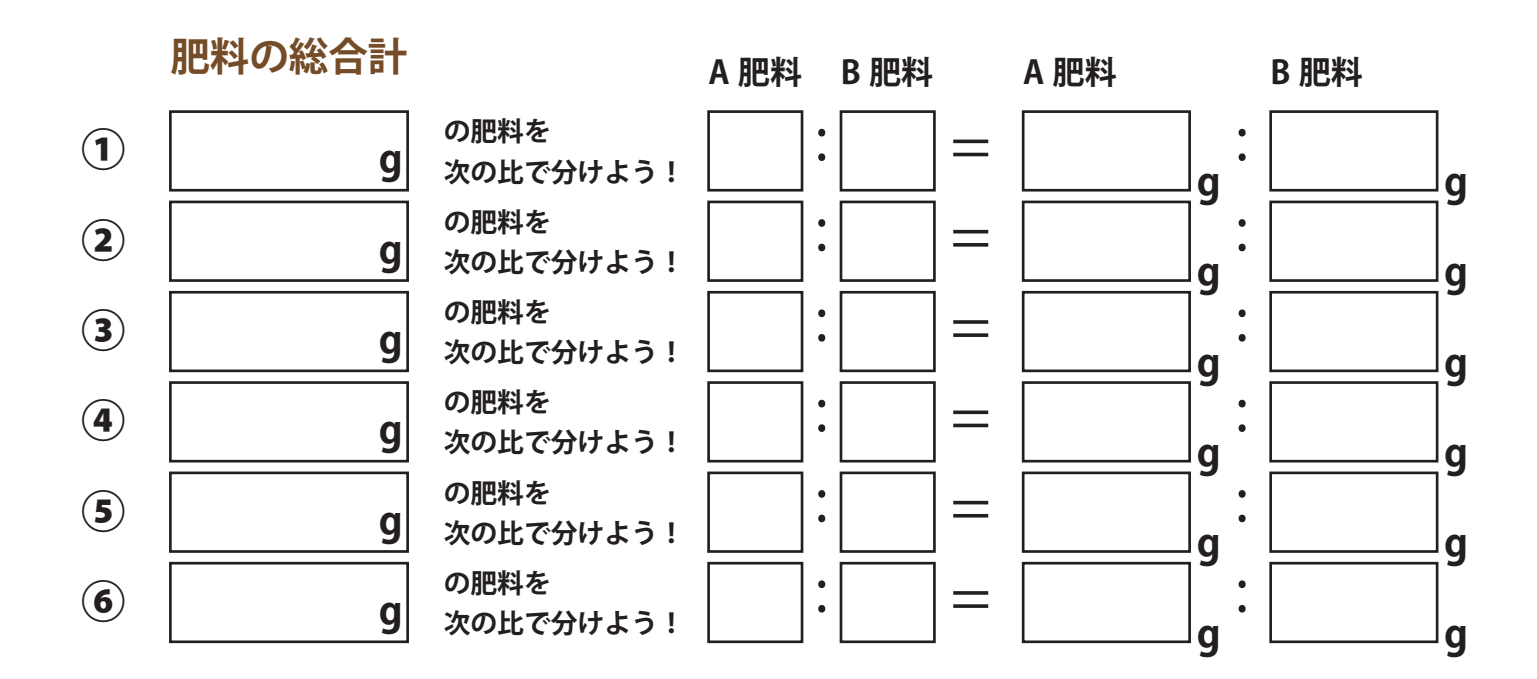

### 計算スペース

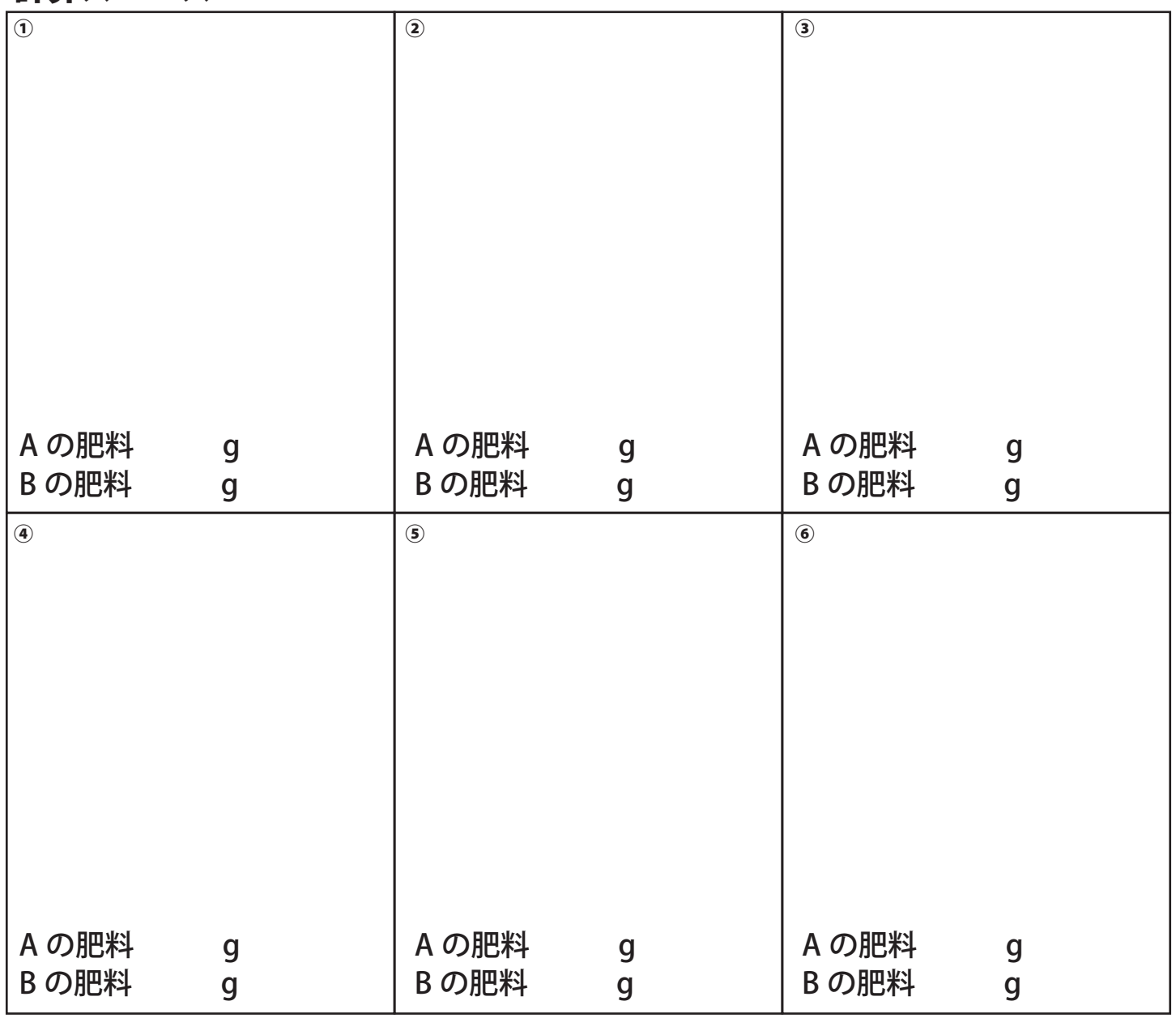

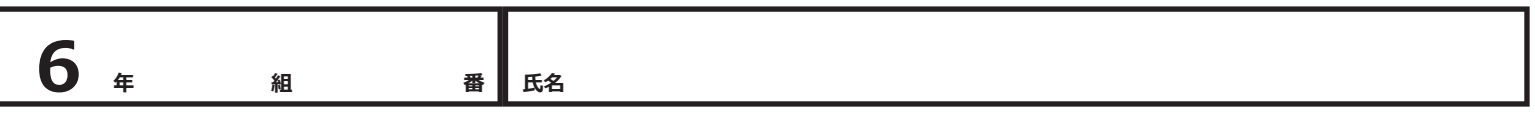

**もっと本格的に学びたい生徒は…**

ス制授業で作成するプロジェクト例

**毎月1つのゲームに挑戦!** 

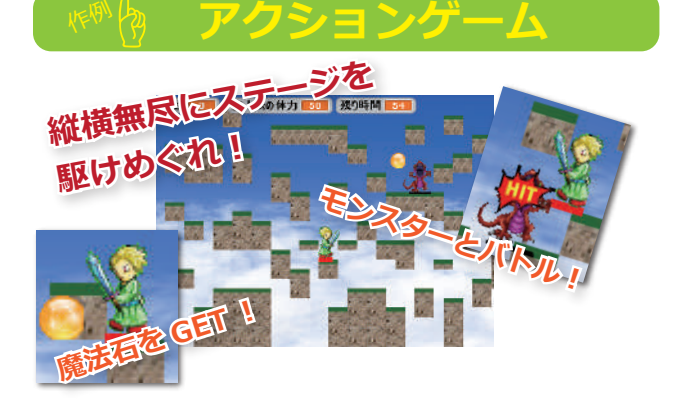

アクションゲームの作成では、プログラム全体の流れを考え、 「キーイベント」(キーを押したときの操作)や、「関数」(命 令文の作成方法)、If 文 (「もし~なら」の条件分岐 ) を学び ます。楽しさはもちろん、作り終わったときの達成感もある ゲームです。

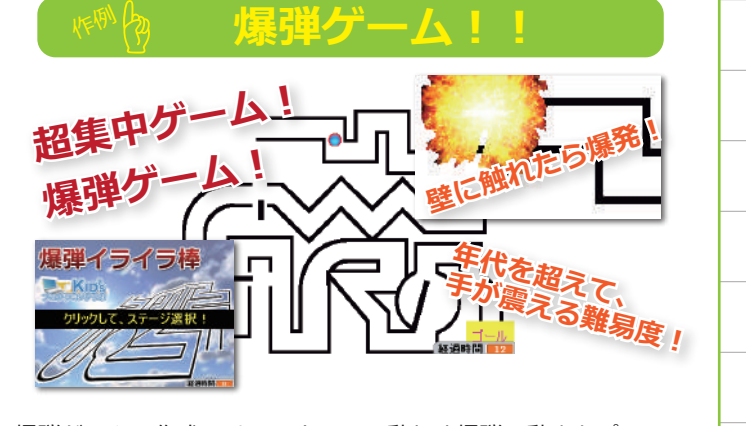

爆弾ゲームの作成では、マウスにで動かす爆弾の動きをプロ グラミングする方法を学びます。ステージの選択画面なども 作り、よりゲーム性高めるしくみも学習します。 もしかしたらお母さんやお父さんなど、大人がやりたくなる ゲームかもしれません︕

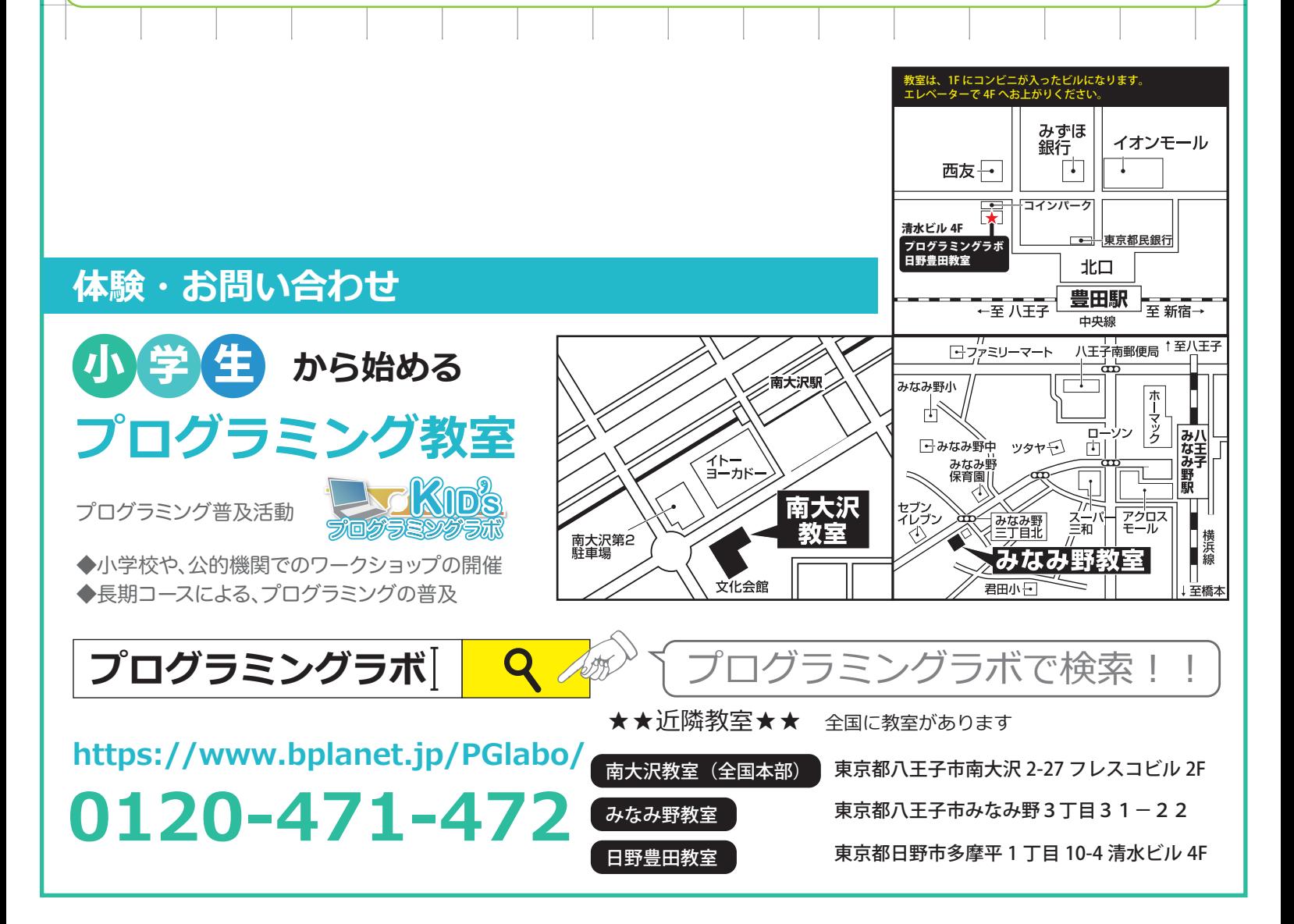